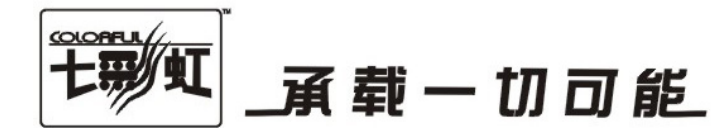

## 主板中文使用手册

## C.N78T Ver1.5

## www.colorful.cn

技术服务热线: 400-678-5866 版本: 1.0

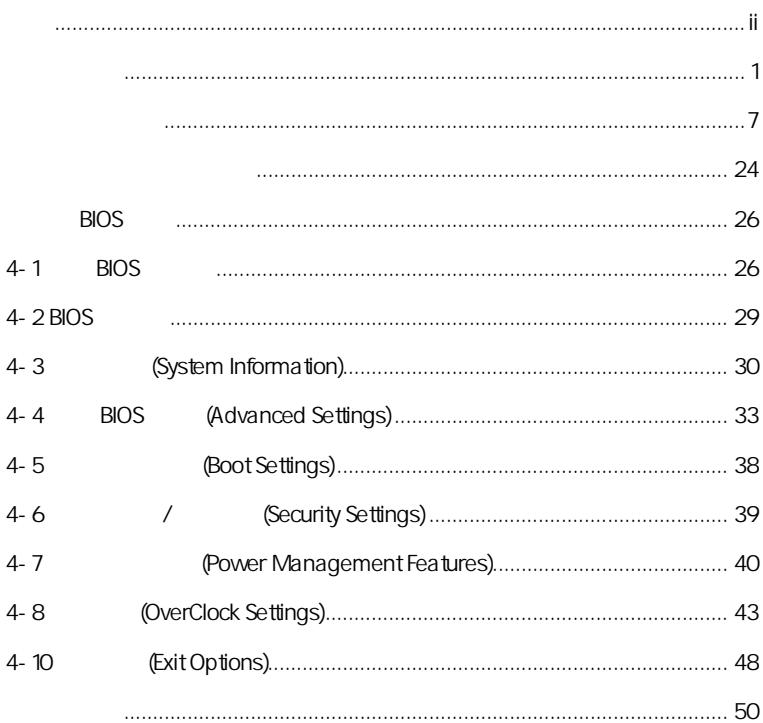

AMD, Athlon , Athlon XP, Thoroughbred Duron™ Advanced Micro Devices

Intel® Pentium® Intel Corporation

PS/2 OS® 2 International Business Machines Corporation

Windows® 95/98/2000/NT/XP/Vista Microsoft Corporation

Netware® Novell, Inc

Award® Phoenix Technologies Ltd

AMI® American Megatrends Inc

Kensington MicroSaver Kensington Technology Group

PCMCIA CardBus Personal Computer Memory Card International Association

http://www.colorful.cn/ http://bbs.colorful.cn  $\sqrt{\phantom{a}}$  C.N78T Ver1.5

400-678-5866

属地平台服务中心联系,具体联系方法如下:

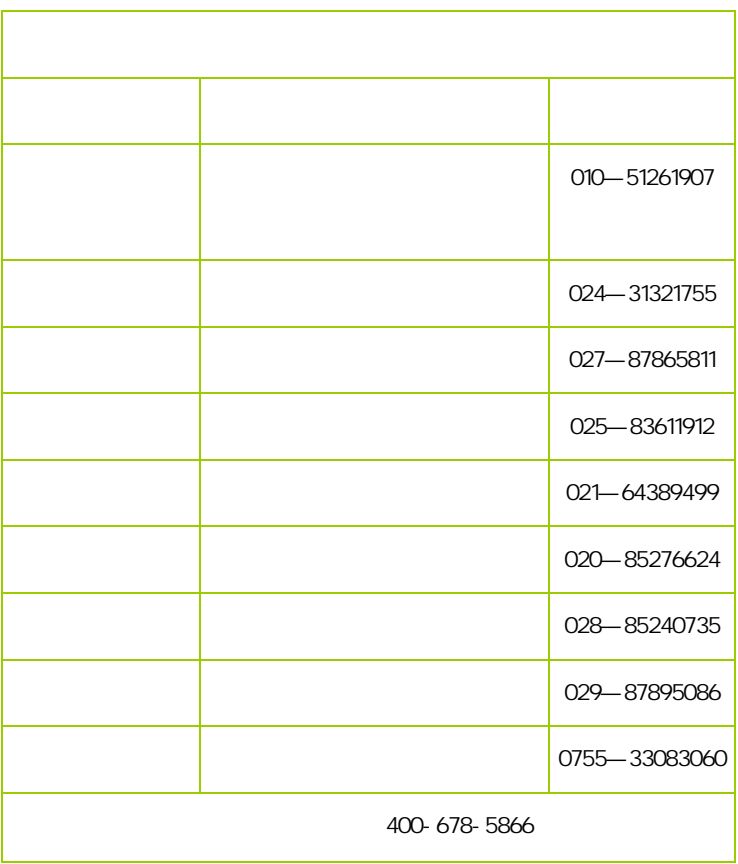

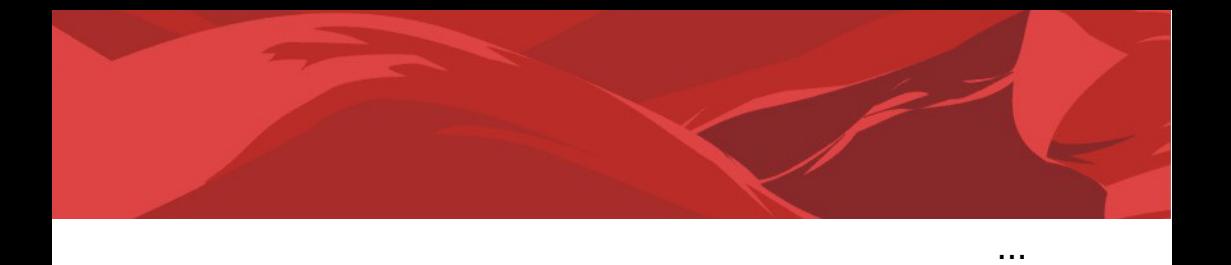

## $C. N78T$  Ver1.5  $\Box$  SATA  $\Box$  SATA  $\Box$  IDE  $\Box$  $\Box$  一本主板中文使用手册  $\vec{\lambda}$ 注意**:** 若以上列出的任何一项配件有损坏或是短缺的情形,请尽快与

 $\overline{a}$ 

#### $1 - 1$

C.N78T Ver1.5 NVIDIA MCP78V  $AM2$   $AM2$ +  $HM2$ +  $HT3.0$ PCI-E 2.0 AMD Phenom (AMD Socket AM2 AMD Athlon™ 64 FX/Athlon™ 64 X2/Athlon™ 64/Sempron™ CPU DDR2 533/DDR2 667/DDR2 800/DDR2 1066 6 6 666 666 666 667/DDR2 800 DX10.0 Shader Model 4.0 Hybrid SLI PCI- E 2.0 AMD Phenom

NVIDIA MCP78V, 1.8V DDR2 SDRAM, 2 240 DIMM **DDR2 1066** 1 IDE 4 SATAII 1 HDMI 1 1 DVI/VGA  $\text{SPDIF}$  COM 8 USB 4 10M/100M 6

C.N78T Ver1.5 1 PCI Express x16 2 PCI

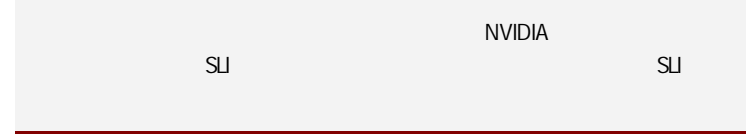

### $\overline{1\cdot 2}$

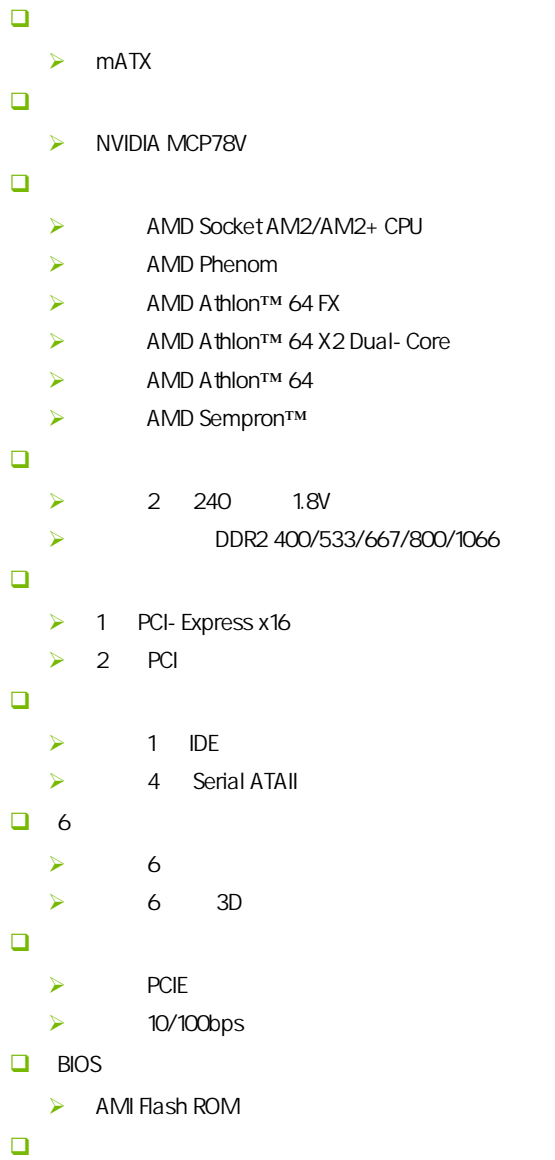

 $\big|$  C.N78T Ver1.5

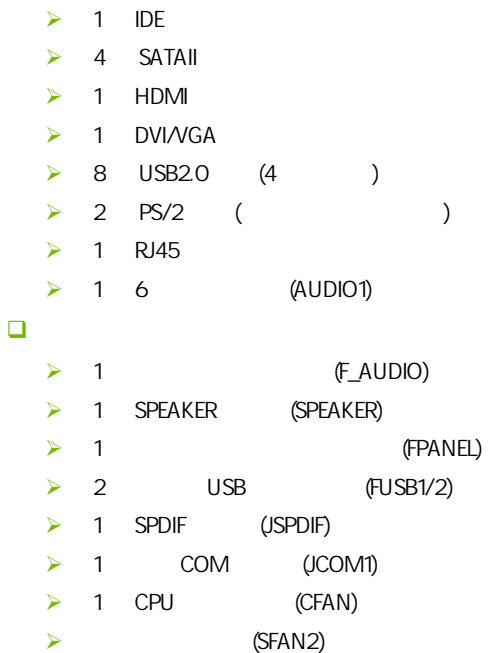

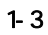

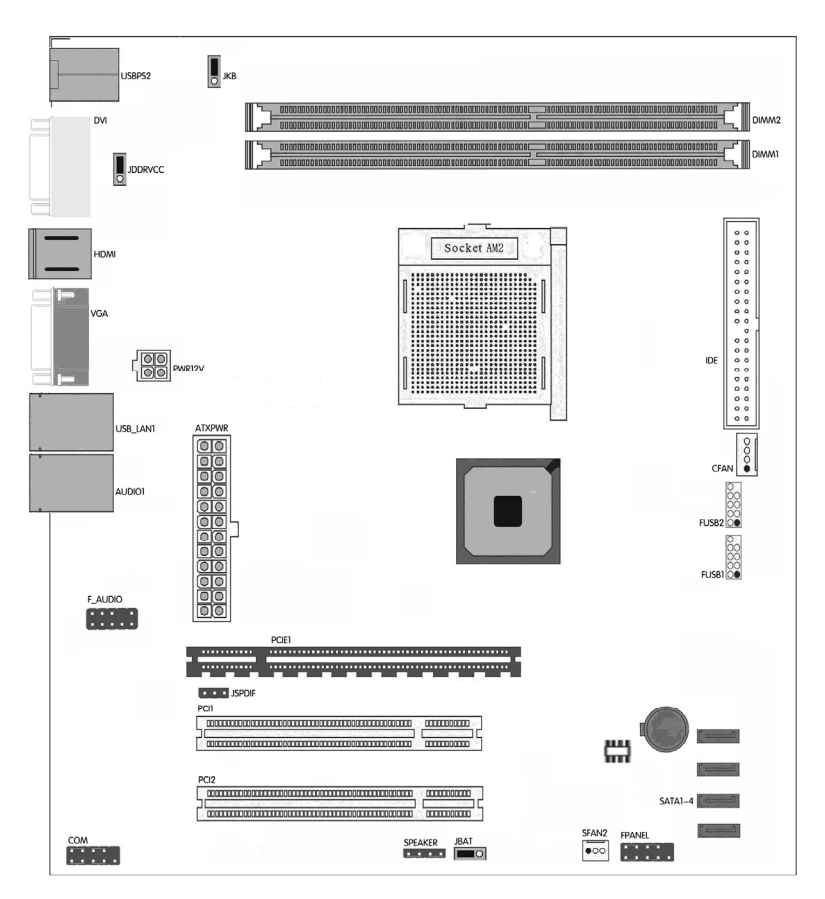

#### $1-4$

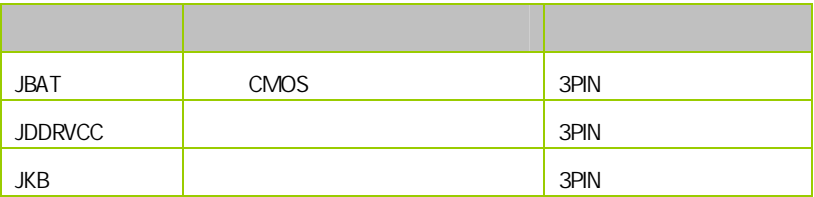

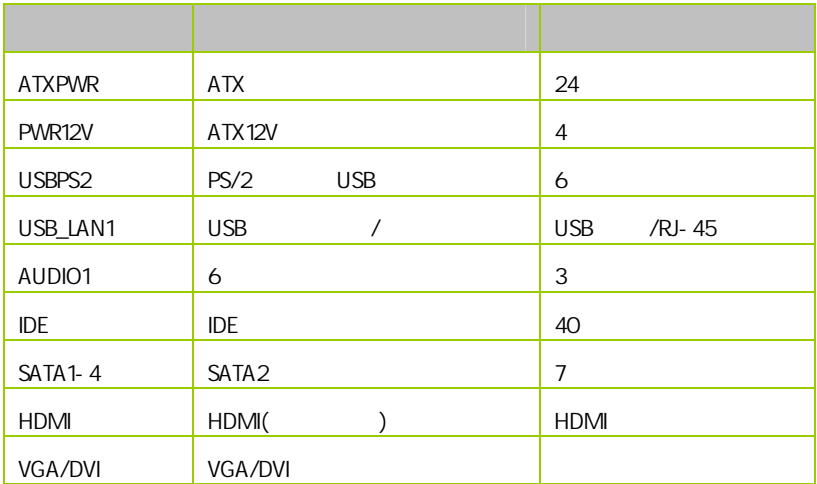

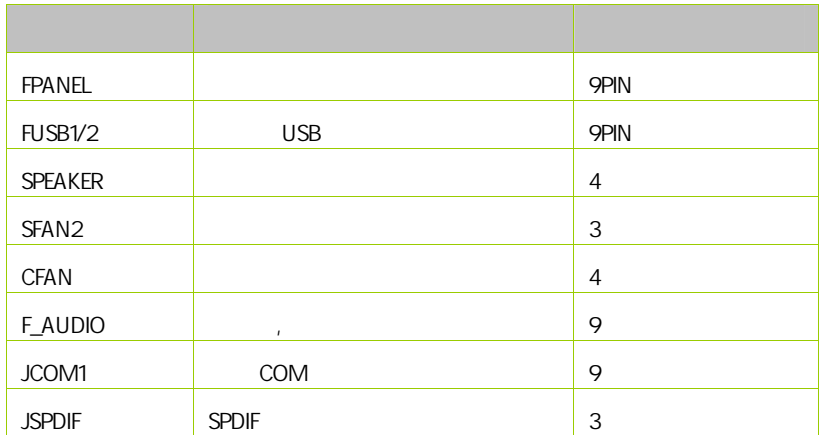

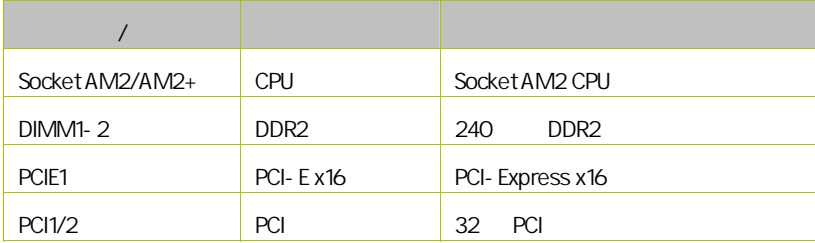

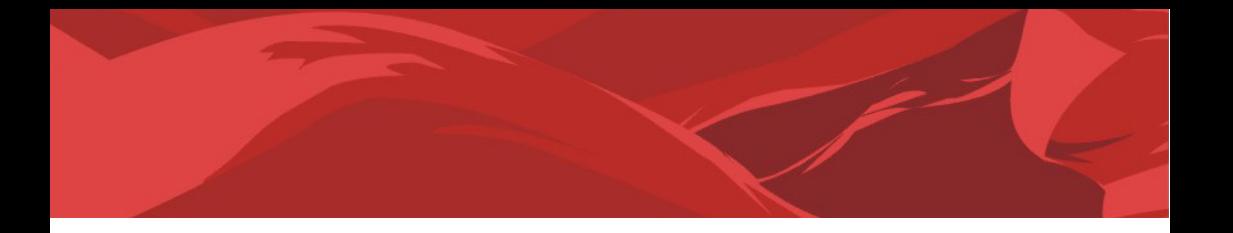

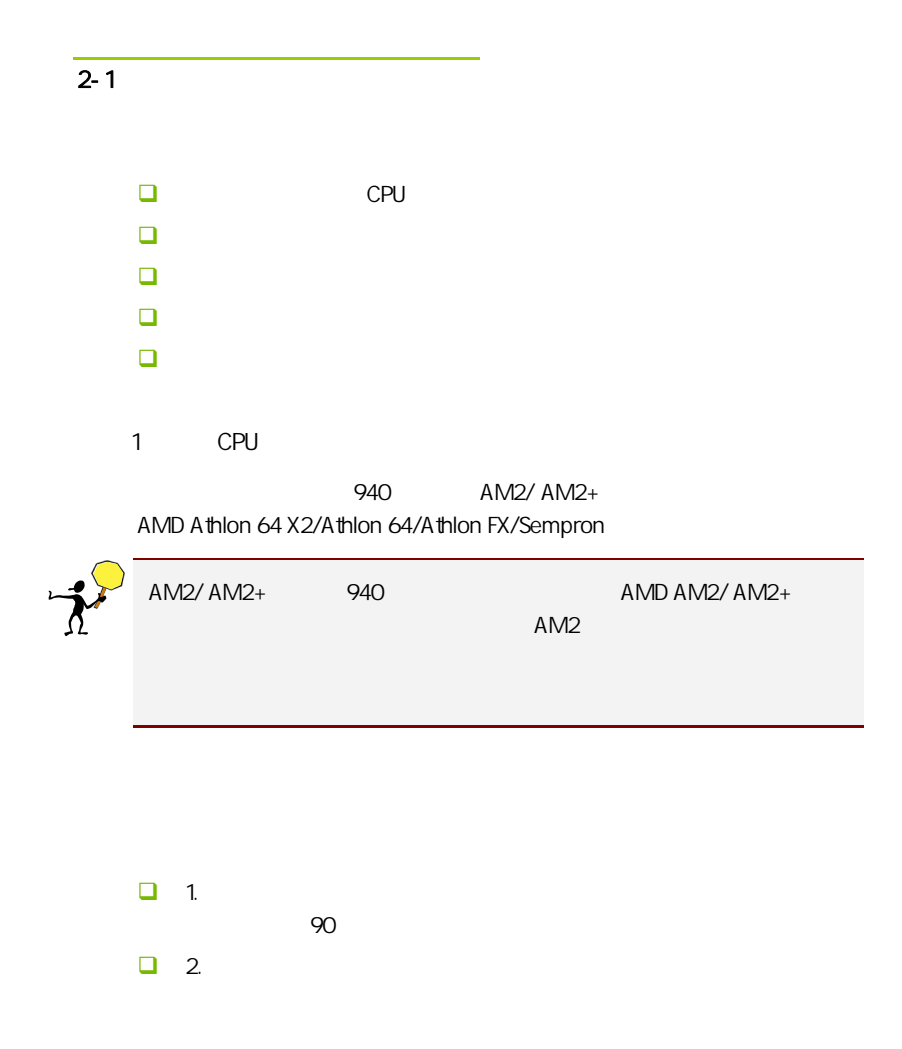

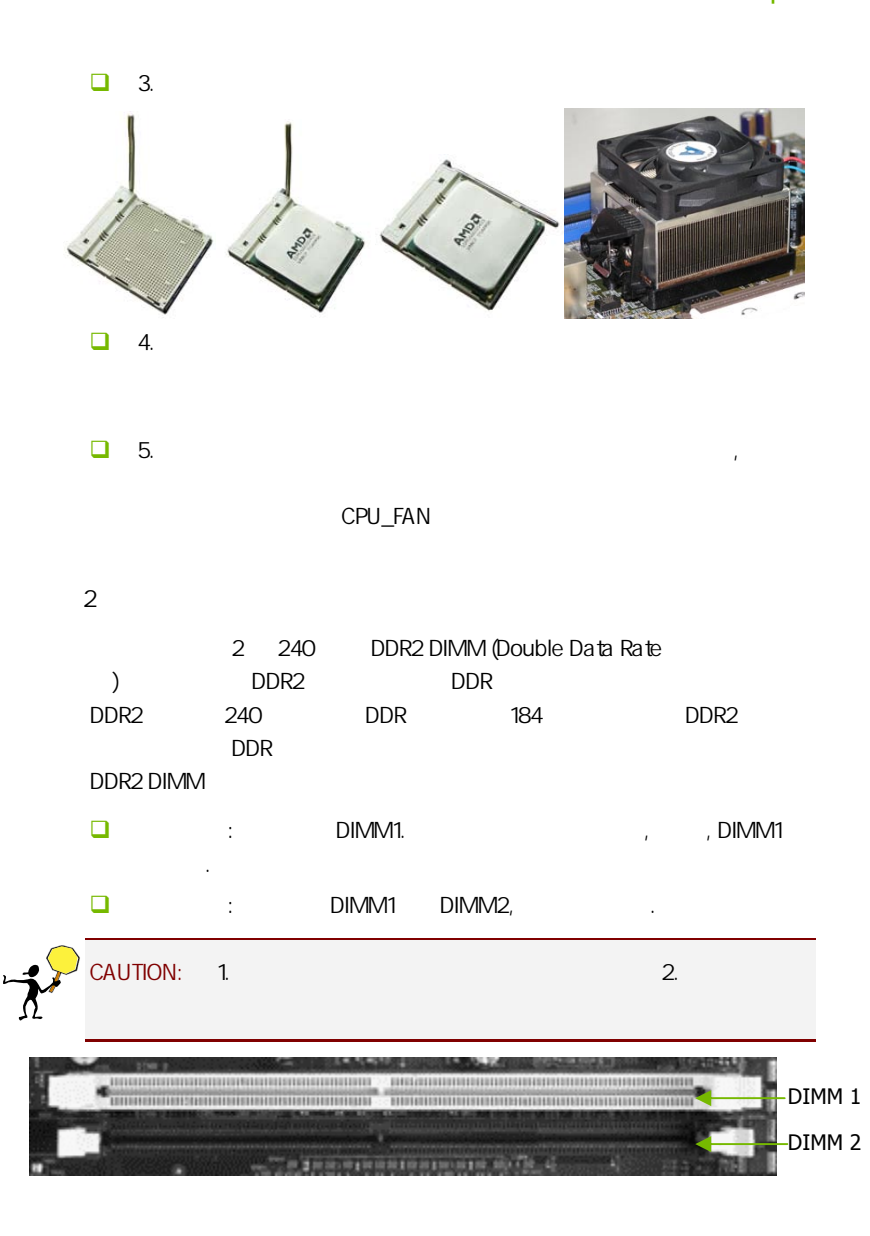

8

 $3:$ 步骤 4:安装所有扩展卡 PCIE PCI

PCI Express x16:

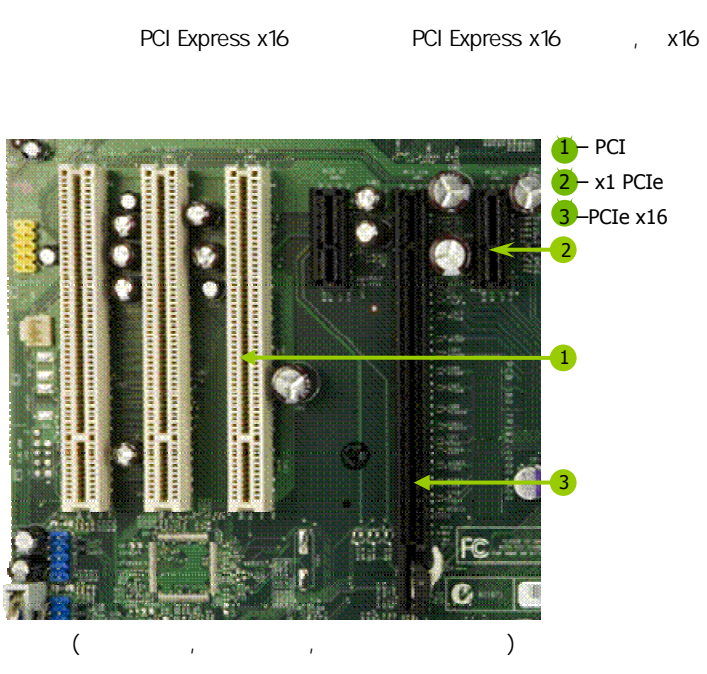

9

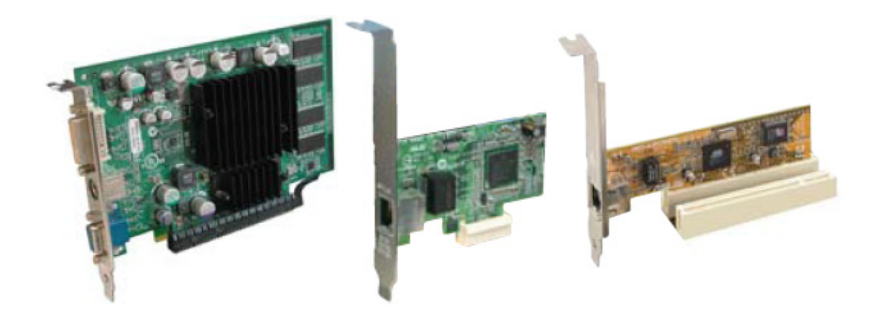

#### PCI Express x1

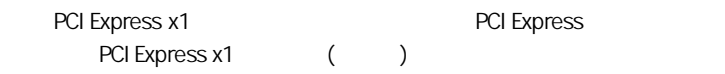

#### PCI:

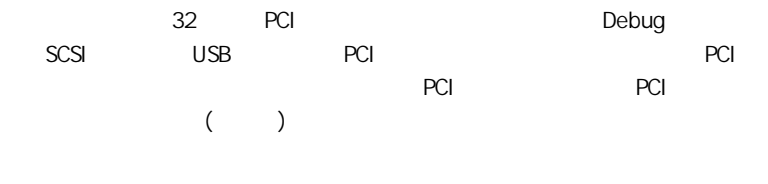

#### $5:$

 $2 - 2$ 

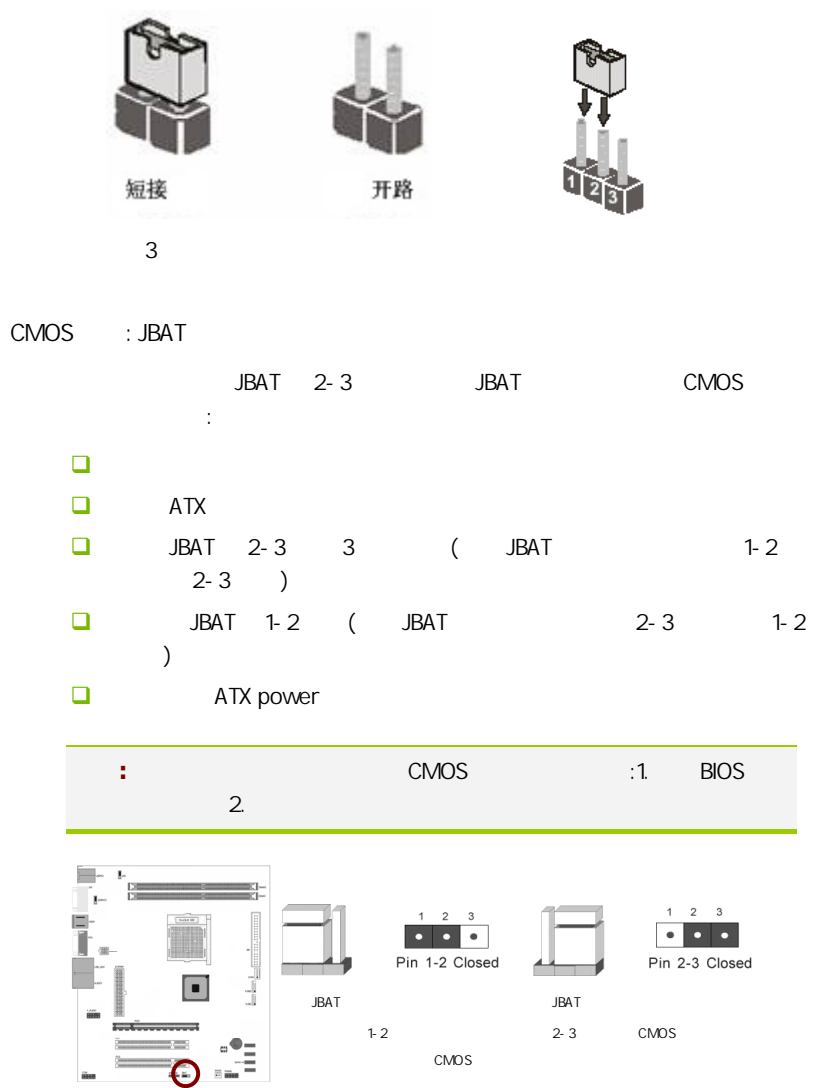

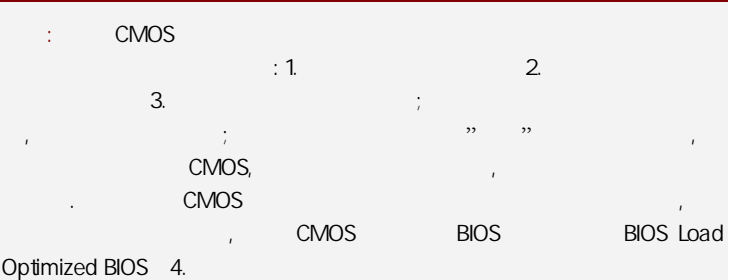

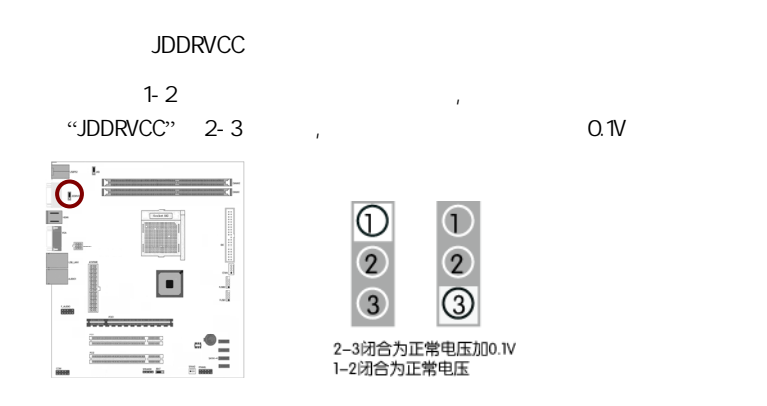

#### $2 - 3$

l,

#### $2 - 3 - 1$

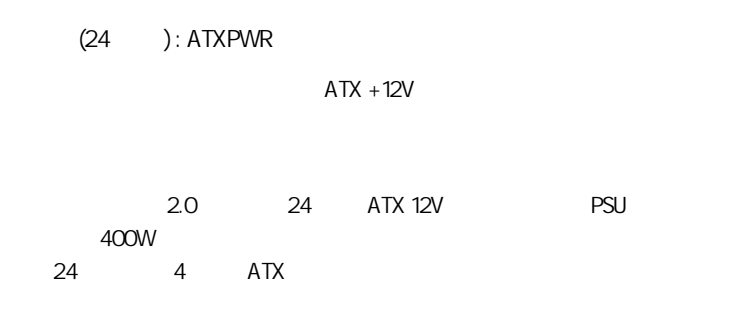

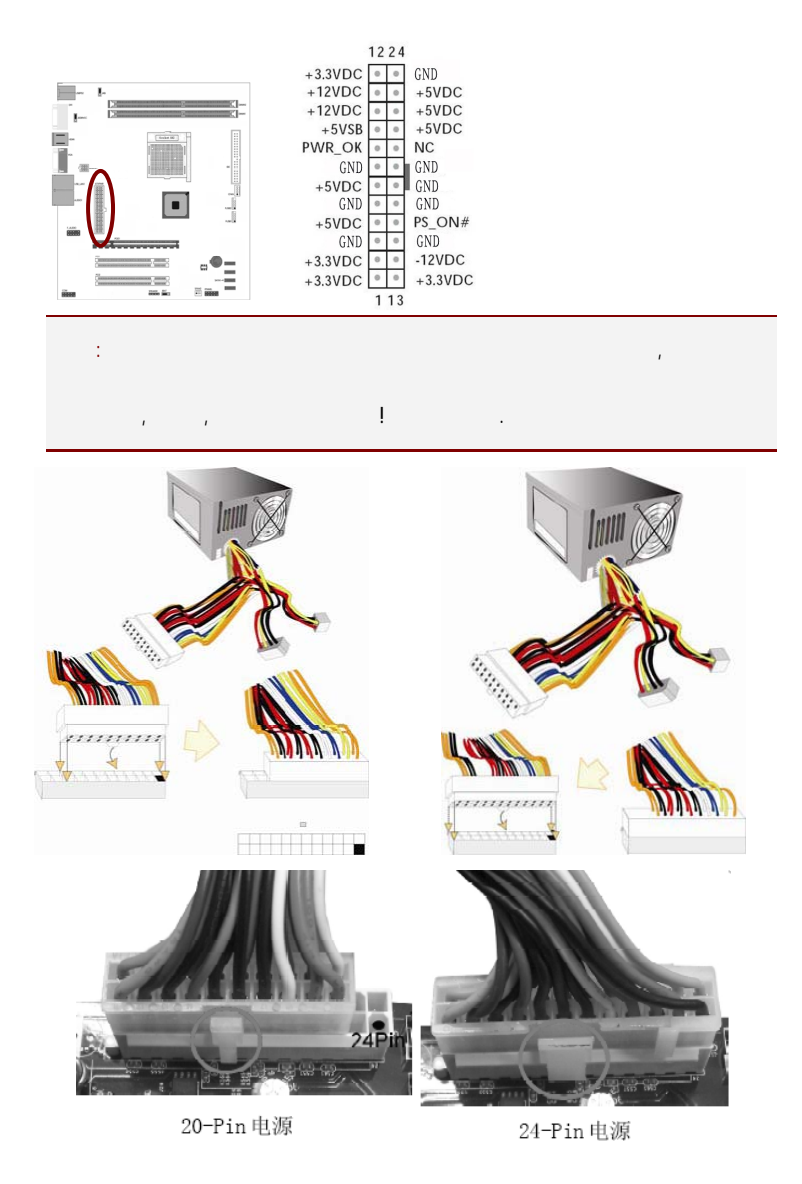

#### ATX 12V (8 ): PWR12V

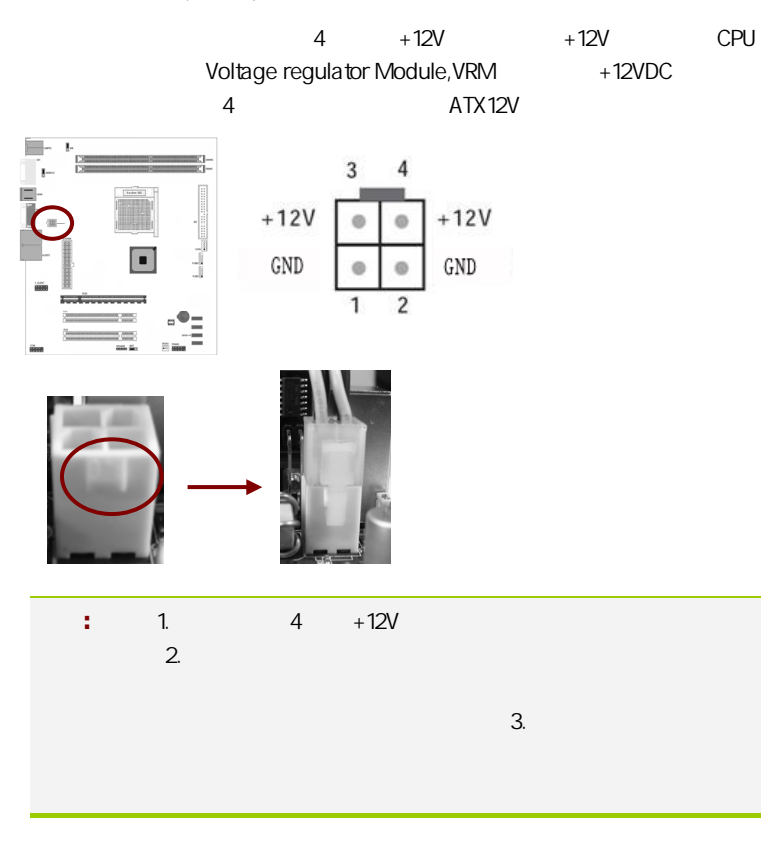

14

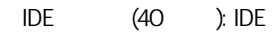

 $\Box$ 

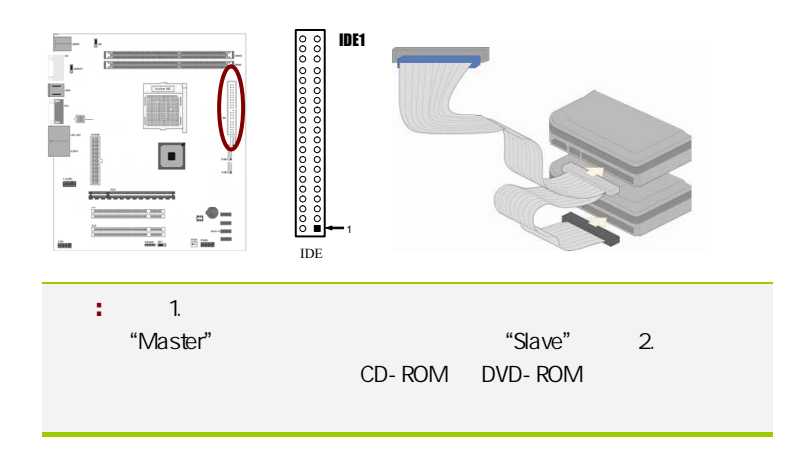

SATA SATAII1-4

SATA<sub>2</sub>

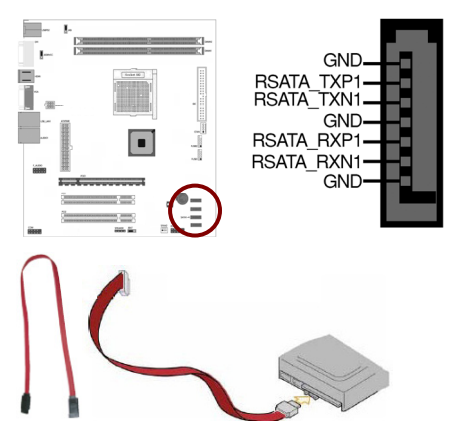

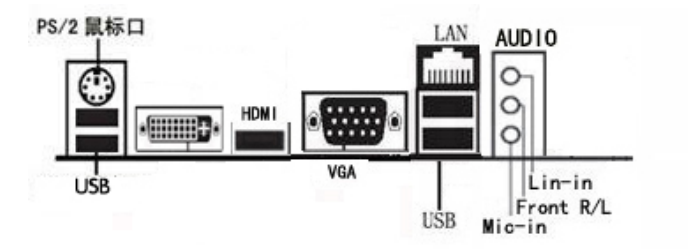

PS/2 PS/2 USB HDMI , LAN , DVI/VGA , Line- in Front R/L Mic- in

- $\Box$  PS/2  $\Box$
- $\Box$  USB 2.0  $\Box$  USB USB 2.0
- 15-pin VGA **VGA**  $\Box$  VGA
- HDMI : HDMI → "High Definition Multimedia" extended by HDMI 5Gbps 35Gbps 35Gbps 36 and 56 and 56 and 56 and 56 and 56 and 56 and 56 and 56 and 56 and 56 and 56 and 56 and 56 and 56 and 56 and 56 and 56 and 56 and 56 and 56 and 56 and 56 and 57 and 57 and 57 and 57

 $\frac{1}{2}$ 信号传送。 同时代 HDMI 的现在分词 HDMI 计可以同时传送 HDMI 计可以同时传送 HDMI 计可以同时传送 HDMI 计可以同时传送 HDMI ST

数/模或者模/数转换,能取得更高的音频和视频传输质量。对消费者  $H$ DMI  $\qquad \qquad \qquad$ 

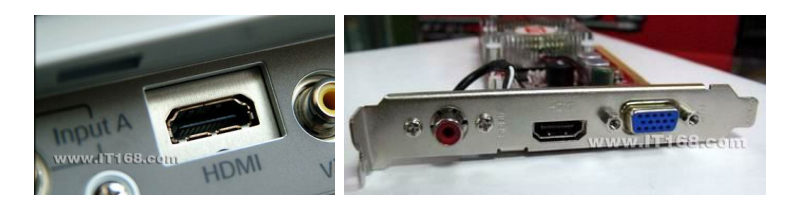

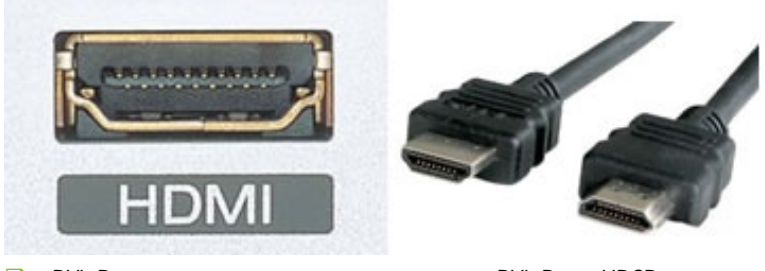

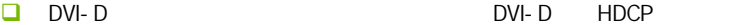

HD DVD

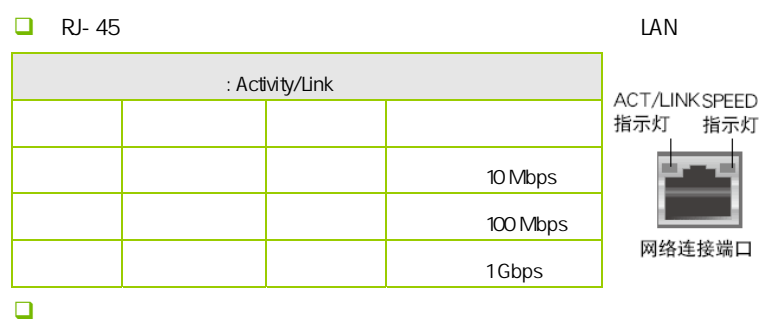

 $\Box$ 

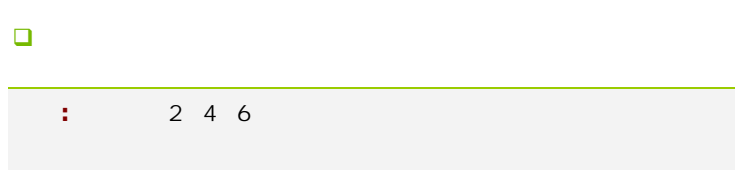

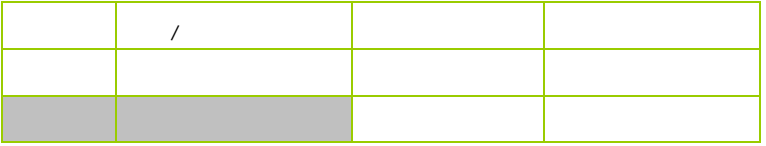

粉红色 麦克风输入端 麦克风输入端 麦克风输入端

 $2 - 3 - 2$ 

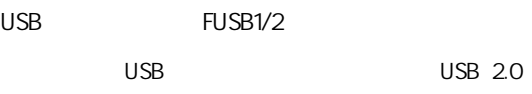

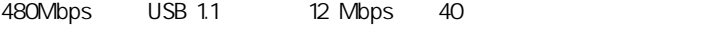

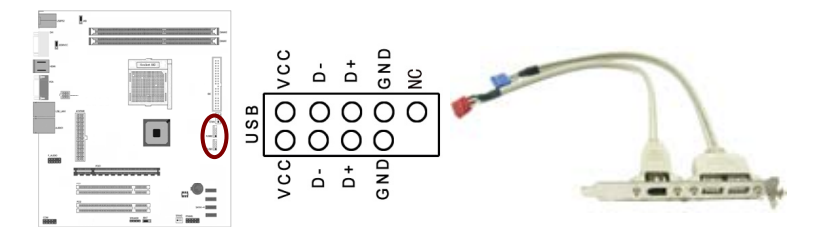

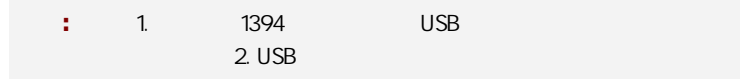

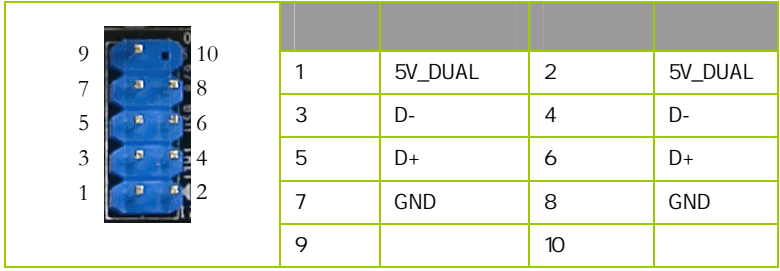

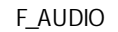

AUDIO Intel I/O

(AUDIO) :

 $\Box$  1 AUD\_MIC

- **Q** 2 AUD\_GND
- $\Box$  3 AUD MIC
- $\Box$  4 AUD\_VCC  $+5V$
- $\Box$  5 AUD\_FPOUT\_R
- $\Box$  6 AUD\_RET\_R
- $\Box$  7 HP\_ON
- $-$  8 KEY
- **D** 9 AUD\_FPOUT\_L
- $10$  aud\_ret\_l

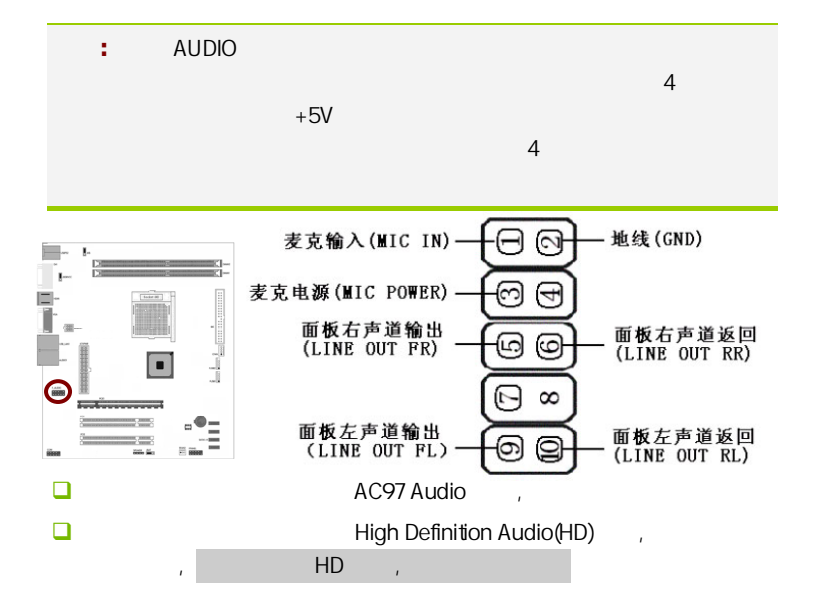

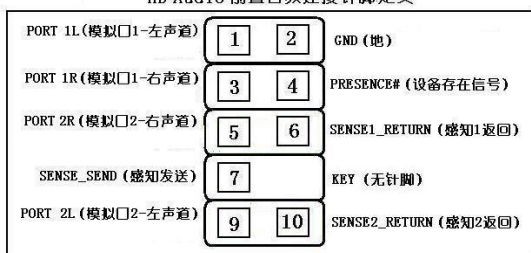

HD Audio 前置音频连接针脚定义

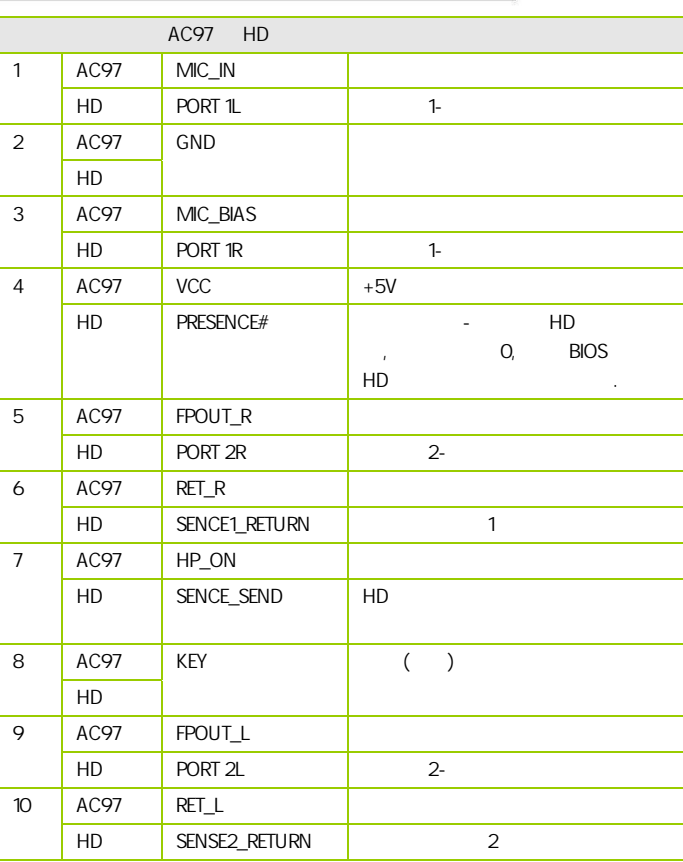

:CFAN/SFAN2

 $\overline{c}$ 

 $CPU$ 

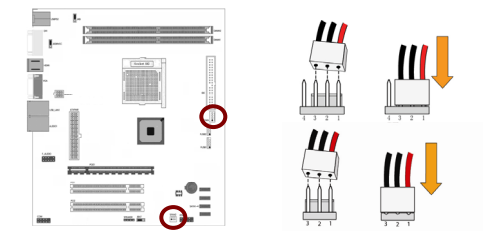

**FPANEL** 

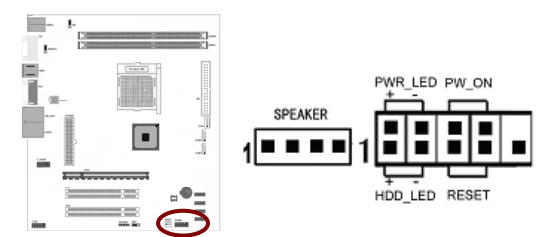

HD\_LED Primary/Secondary IDE

对 IDE 硬盘进行数据存取时,此灯会亮起。

RST

**SPEAKER** 

PW\_ON ATX

 $B$ IOS  $\overline{R}$ " Soft-Off By PBTN"

PWR\_LED - Power/StandBy

LED S1(POS-Power On suspend) S3(STR-Suspend To RAM) The LED To RAM LED

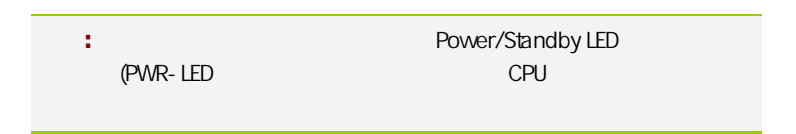

**JSPDIF** 

 $S/$ PDIF  $\Box$ 

S/PDIF and the state of the state and the state of the state of the state of the state of the state of the state of the state of the state of the state of the state of the state of the state of the state of the state of th

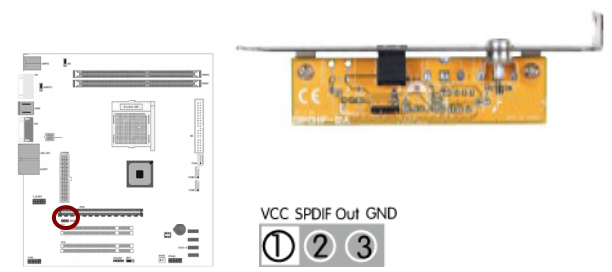

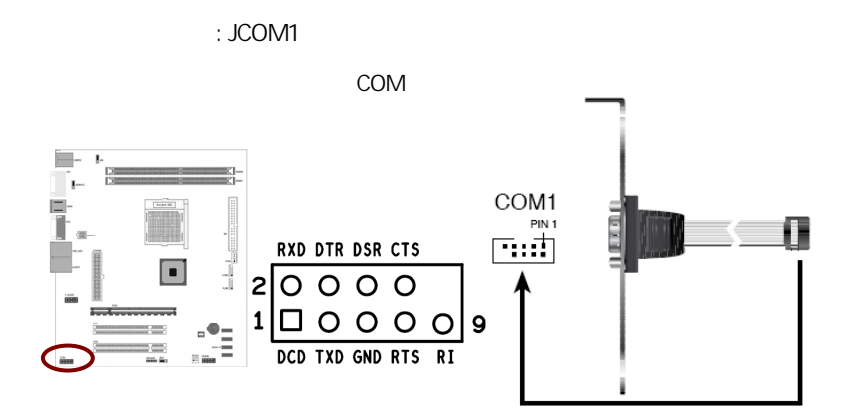

## CAUTION: í → 七彩虹主板安装程序 For Vindows XP 七冊知 沙雅古 **图 安装主板芯片组驱动 NVIDIA MCP78 Series 图 安装板载网卡驱动** Marvell Yukon Ethernet Adapter Family 2 安装板载声卡驱动 Realtek High Definition Audio 2 安装板载显卡驱动 **NVIDIA** GeForce 8200 图 安装板载Rai 码图动 Rai 码图动需要手动安装,没有使用Rai d请不要安装 图安装NetLive2.0 安装七彩虹智能主板2.0组件

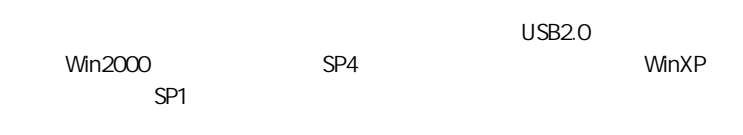

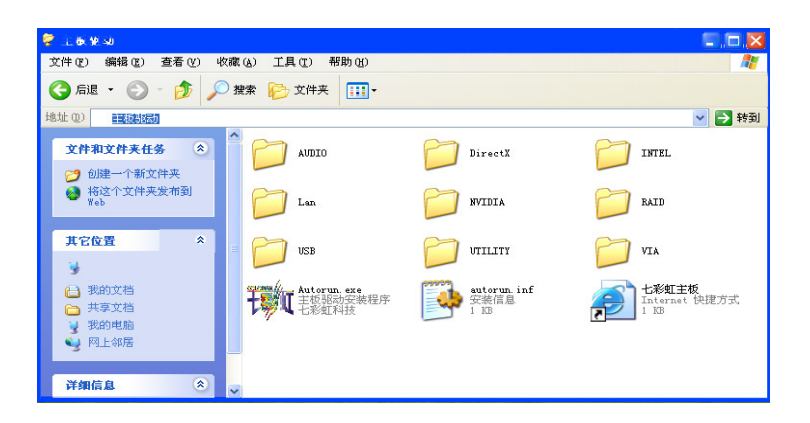

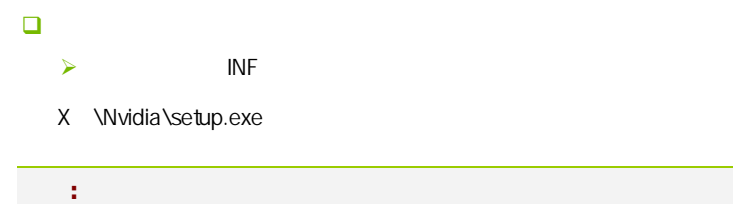

**BIOS** 

# 该章包含下列内容: □ System Information() □ Advanced Settings( BIOS ) ■ Boot Settings (□ □ Security Settings (BIOS ) ■ POWER Settings(
→ POWER Settings(
→ ) OverClock Settings(
and the OverClock Settings( □ Exit Options()  $\mathbb{R}^n$  is the BIOS to the HOS set of  $\mathbb{R}^n$  binds  $\mathbb{R}^n$  binds  $\mathbb{R}^n$  binds  $\mathbb{R}^n$  binds  $\mathbb{R}^n$  binds  $\mathbb{R}^n$  binds  $\mathbb{R}^n$  binds  $\mathbb{R}^n$  binds  $\mathbb{R}^n$  binds  $\mathbb{R}^n$  binds  $\mathbb{R}^n$

 $B$ IOS  $\overline{a}$ 

#### 4-1 BIOS

**BIOS Setup** 

**SETUP** 

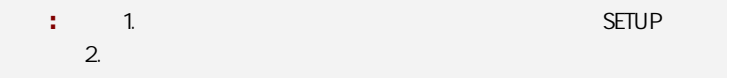

 $\big|$  C.N78T Ver1.5

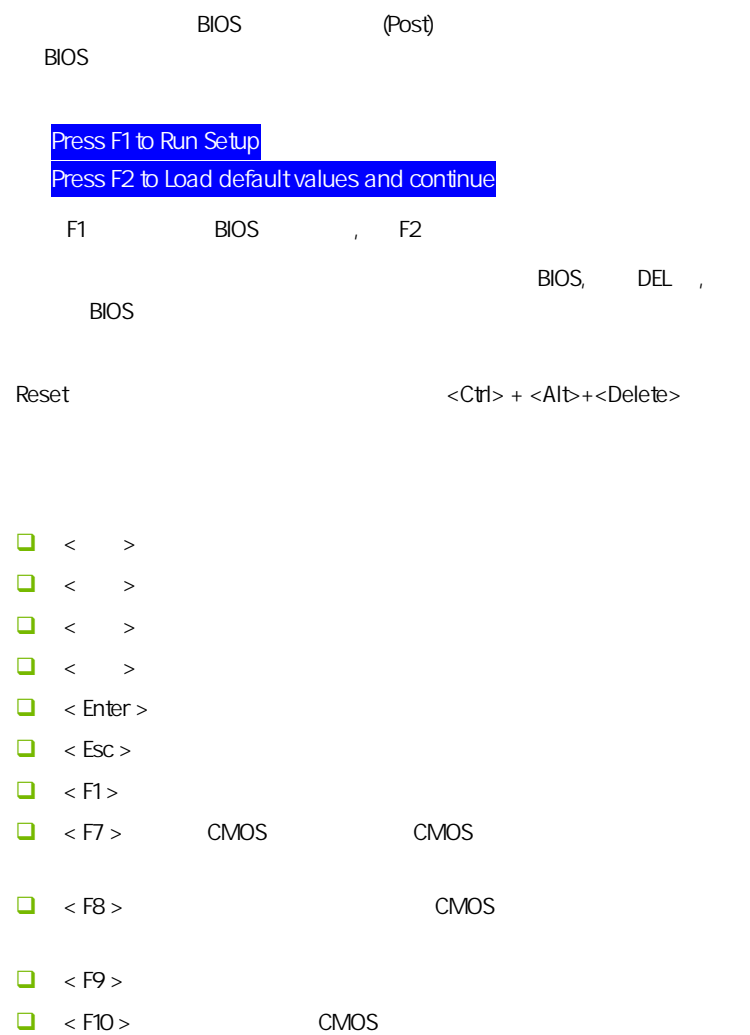

**BIOS** 

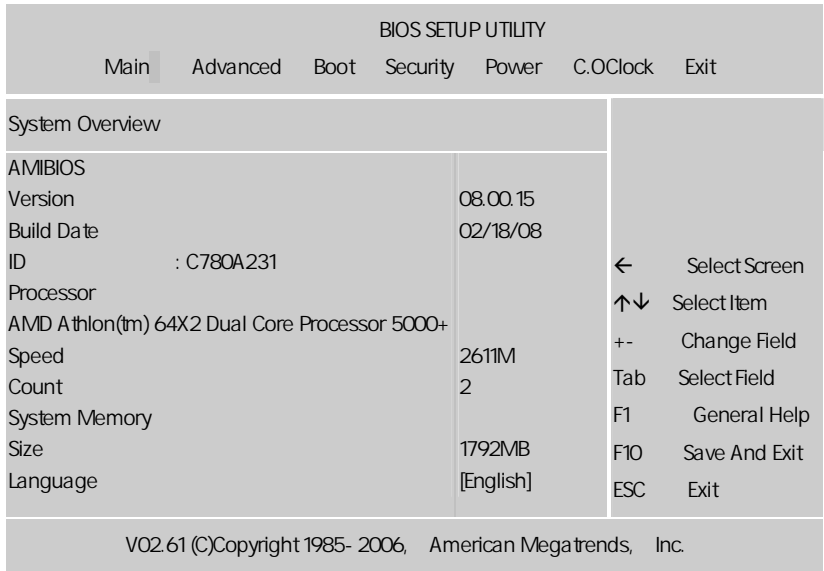

setup

主菜单显示了 BIOS 所提供的设定项目类别。您可使用方向键选择不同的

 $<$ Esc $>$ 

BIOS  $\leq$ F1>

 $<$ Esc $>$ 

C.N78T Ver1.5

注意**:** 本章节的此类 BIOS 项目是不断更新的,为了更好系统性能表  $\mathsf{BIOS}$ 

#### $4 - 2$  BIOS

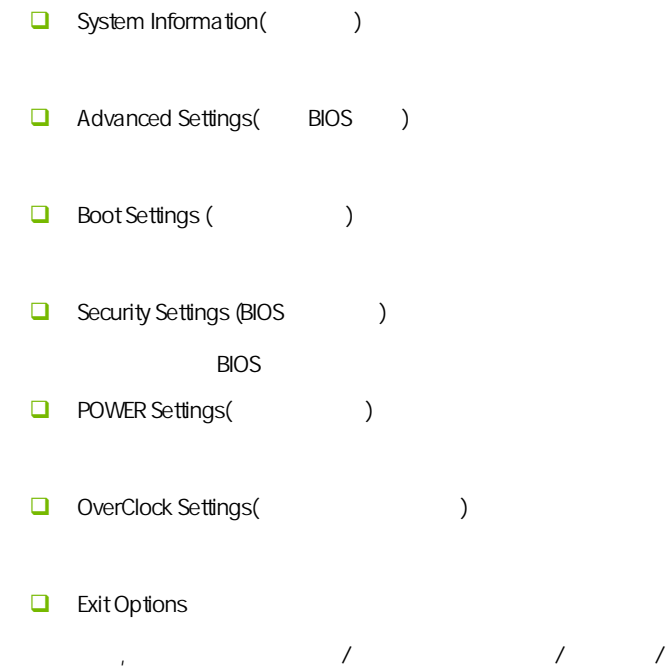

#### $4 - 3$ (System Information)

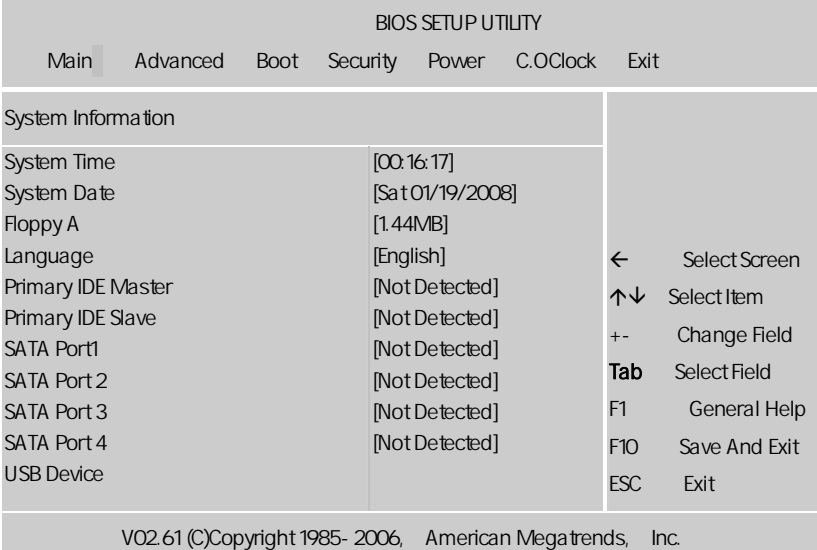

AMIBIOS

显示 BIOS 的版本更新日期识别号用户不能修改为只读项

Processor

显示所使用的协处理器 CPU 类型速度数量, 为只读项

System Time

选择此选项用< + > / < - >来设置目前的时间以时/分/秒的格式来表示各 Hour/ (00-23), Minute/ (00-59), Second/ (00-59)

System Date

 $\langle + \rangle / \langle - \rangle$ Month/ (Jan.-Dec.), Date/ (01-31), Year/ ( 2099), Week/ (Mon.~ Sun.)

System Memory

Language() , and  $\overline{B}$  BIOS are a set of  $\overline{A}$  and  $\overline{A}$  are a set of  $\overline{A}$  and  $\overline{A}$  are a set of  $\overline{A}$ 特色功能 Floppy A (
) None 360K, 5.25in 360KB, 20M,5.25in 1.2MB, 720K, 3.5in 720KB, 1.44M, 3.5in 1.44MB, 2.88M, 3.5in  $2.88M$ B Primary IDE Master/Slave IDE / PgUp/<+> PgDn<-> Manual None Auto Drive Table  $\Box$  SATA Port1/2/3/4 (SATA / / / SATA (Campacher Type(), LBA/Large Mode/ Block/PIO Mode(PIO ), DMA Mode(DMA )/S.M.A.R.T( )/32 Bit Data Transfer(32 b); BIOS Serial ATA SATA [Enter]

**BIOS** 

BIOS **EXECUTE:** Capacity, Cylinder, Head, Precomp, Landing Zone Sector  $\mathsf{SATA}$  N/A  $\Box$  Type [Auto]  $\blacksquare$  IDE  $\blacksquare$  Auto  $\blacksquare$ 设置 IDE 设备的类型;选择 CDROM 设置值则是设置 IDE 设备为光学设 arm ATAPI TELEVISION ATAPI TELEVISION NEWSTAPI TELEVISION NEWSTAPI TELEVISION NEWSTAPI TELEVISION NEWSTAPI TEL ZIP LS-120 MO MO  $\blacksquare$  MO MO Installed][Auto] [CDROM] [ARMD]。 LBA/Large Mode [Auto]  $LBA$  [Auto]  $[{\mathsf{auto}}]$  $LBA$   $LBA$ [Disabled] [Auto] **Block (Multi-sector Transfer)M [Auto]**  $[Aut_0]$ [Disabled] [Disabled] [Auto] **D** PIO Mode [Auto] PIO  $[Aut 0] [0] [1] [2] [3] [4]$ DMA Mode [Auto] DMA [Auto] [SWDMA0] [SWDMA1] [SWDMA2][MWDMA0] [MWDMA1] [MWDMA2] [UDMA0] [UDMA1] [UDMA2][UDMA3] [UDMA4] [UDMA5]。 **Q** SMART Monitoring [Auto] Smart Monitoring, Analysis, and Reporting Technology [Auto] [Disabled] [Enabled] 32Bit Data Transfer [Disabled] 32 **Disabled** [Enabled] [Enabled]

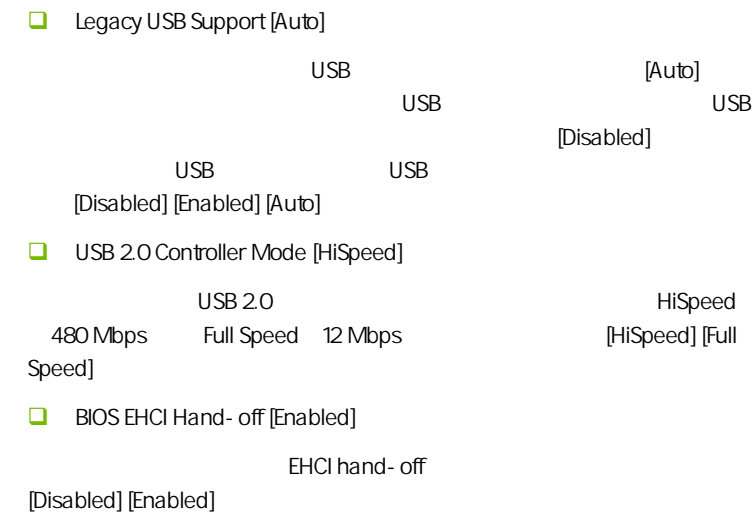

#### $4-4$  BIOS (Advanced Settings)

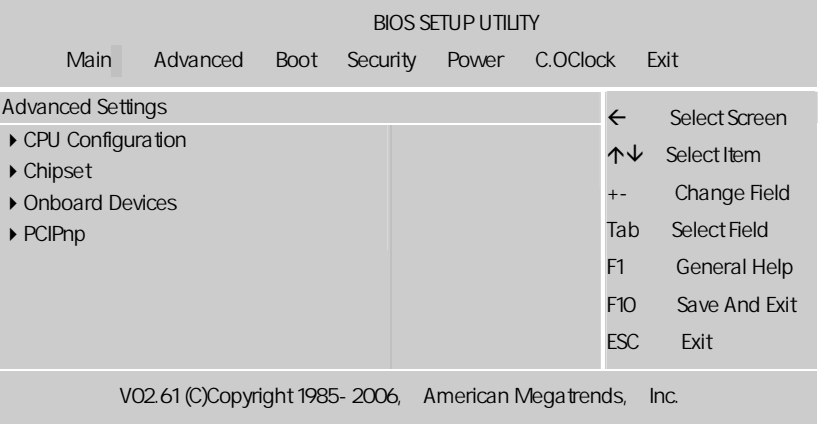

CPU Configuration CPU GART Error Reporting [Disabled] GART **GART Example GART**  $[Disabeled]$  [Enabled] **u** microcode updation [enabled] (microcode updation) 有:[disabled][enabled]。 Cool N Quiet  $AMD's$ Cool'n'Ouiet™ AMD ™64 AMD 600'n'Quiet Cool'n'Ouiet extends and set of the set of the set of the set of the set of the set of the set of the set of the set of the set of the set of the set of the set of the set of the set of the set of the set of the set of the set of the s **Q** ACPI SRAT Table Enabled Disabled Chipset(
and the chipset of the chipset of the chipset of the chinese of the chinese of the chinese of the chinese of the chinese of the chinese of the chinese of the chinese of the chinese of the chinese of the chinese of **Hybrid SLI support** Hybrid SLI **D** Primary Graphics Adapter PCI VGA Card First(PCI VGA )/Internal VGA First(  $)/$ PCIE VGA Card First(PCIE  $)$ **Igpu and Ext-VGA Selection** , Disable Igpu if External VGA Card Exist(如果有外接显卡就禁止集成显卡)/Both Exist and Igpu by frame buffer detect(
force the state of the Hybrid SLI)

**D** iGPU Frame Buffer Size

34

**BIOS** 

, CMOS UMA Frame Buffer Size 32MB 64MB 128MB PCI Express/PCI

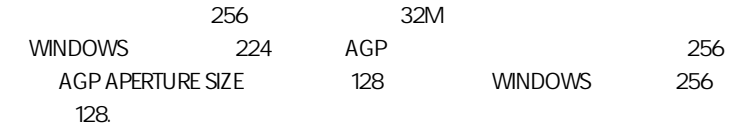

Onboard Devices(
and Devices (and a set of the set of the set of the set of the set of the set of the set of the set of the set of the set of the set of the set of the set of the set of the set of the set of the set of the

- **D** PCIE training
	- PCIE1.0 PCIE2.0
- **LAN1 Controller** LAN
	- / LAN [Enabled], [Disabled]
- USB 2.0 Controller

 $USB 2.0$ 

- **Q** AZALIA AUDIO
	- $\overline{A}$  ALC HD
- OnChip P- ATA Controller

**IDE** 

OnChip S-ATA Controller

SATA

SATA Mode select

SATA 
and the SATA Mode(SATA (And Mode(RAID Mode) )/AHCI Mode(AHCI )

 $\Box$  HDMI/DVI

HDMI DVI , Auto( )/HDMI( HDMI)

**BIOS** 

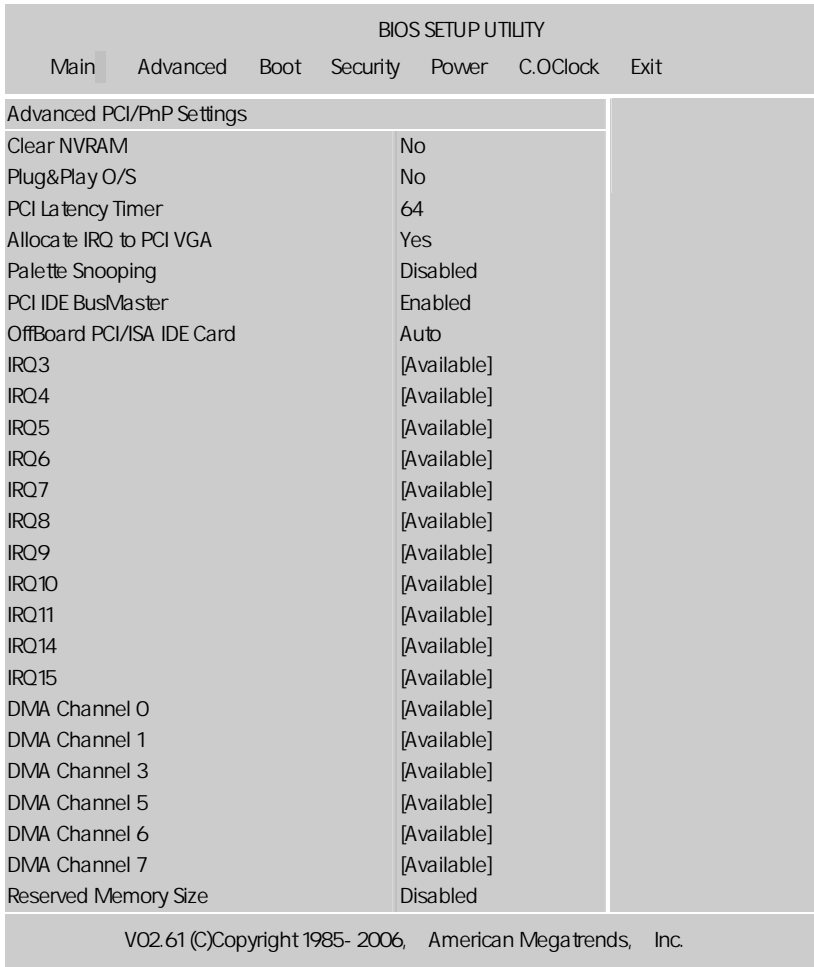

Palette snooping PCI/VGA

ールの Enable はない マンクリック VGA しんしょう しんしょう しんしゅう しんしゅう しんしゅう しんしゅう しんしゅう しんしゅう しんしゅう しんしゅう しんしゅう しんしゅう しんしゅう しんしゅう

PCI/PNP (Advanced PCI/PnP Settings)

CPU

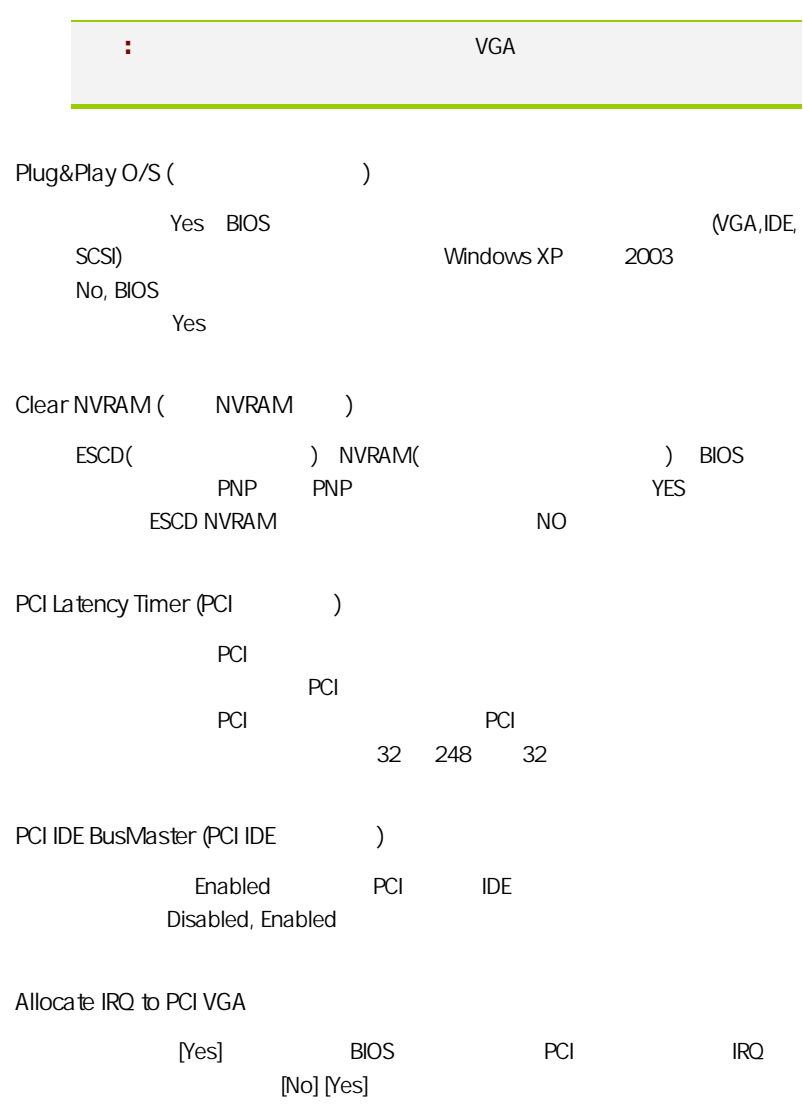

#### $4 - 5$ (Boot Settings)

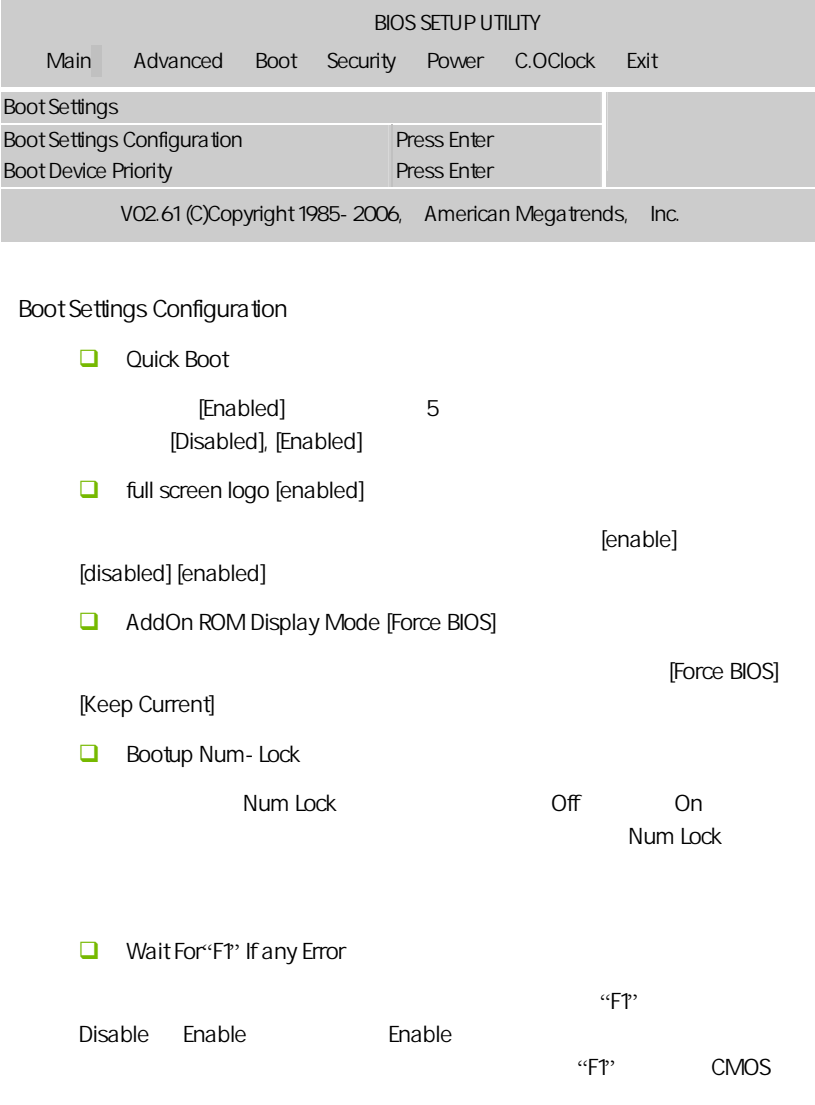

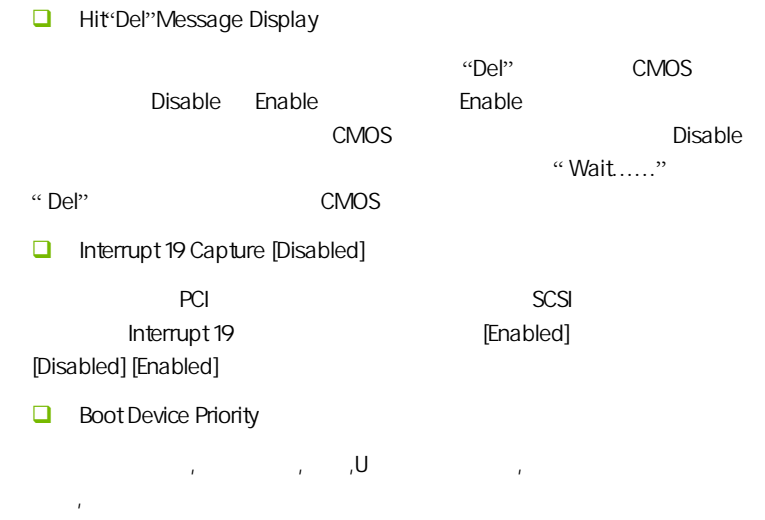

#### $4-6$  / Security Settings

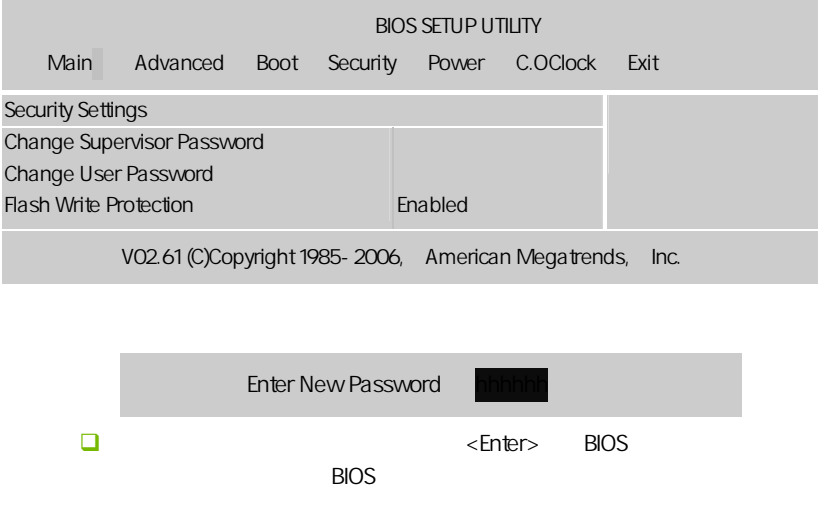

 $\Box$ BIOS Security Option ( ) Security Option System, System, BIOS and Setup 1980S  $\Box$ : https://www.facebook.com/www.facebook.com/www.facebook.com/www.facebook.com/www.facebook.com/www.facebook.com/<br>extending the state of the state of the state of the state of the state of the state of the state of the stat BIOS 2. User password: **BIOS E** Flash Write Protection (BIOS ) BIOS Enabled,Disabled

**BIOS** 

#### $-4-7$ (Power Settings)

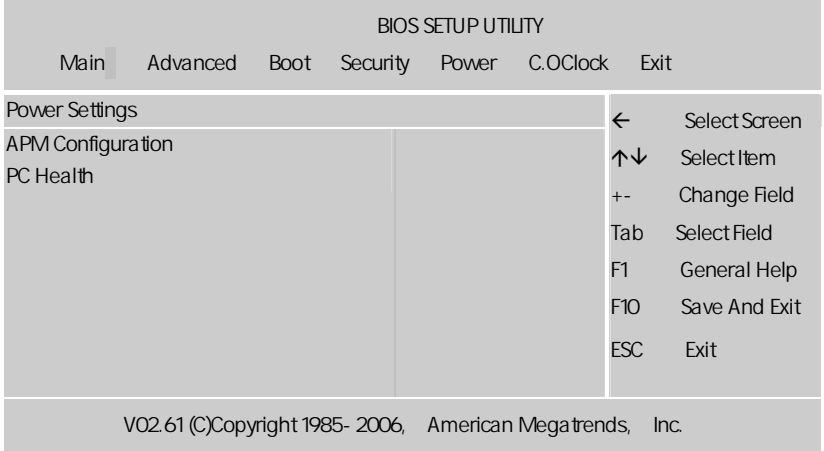

 $\sqrt{\phantom{a}}$  C.N78T Ver1.5

#### APM Configuration

**APM** 

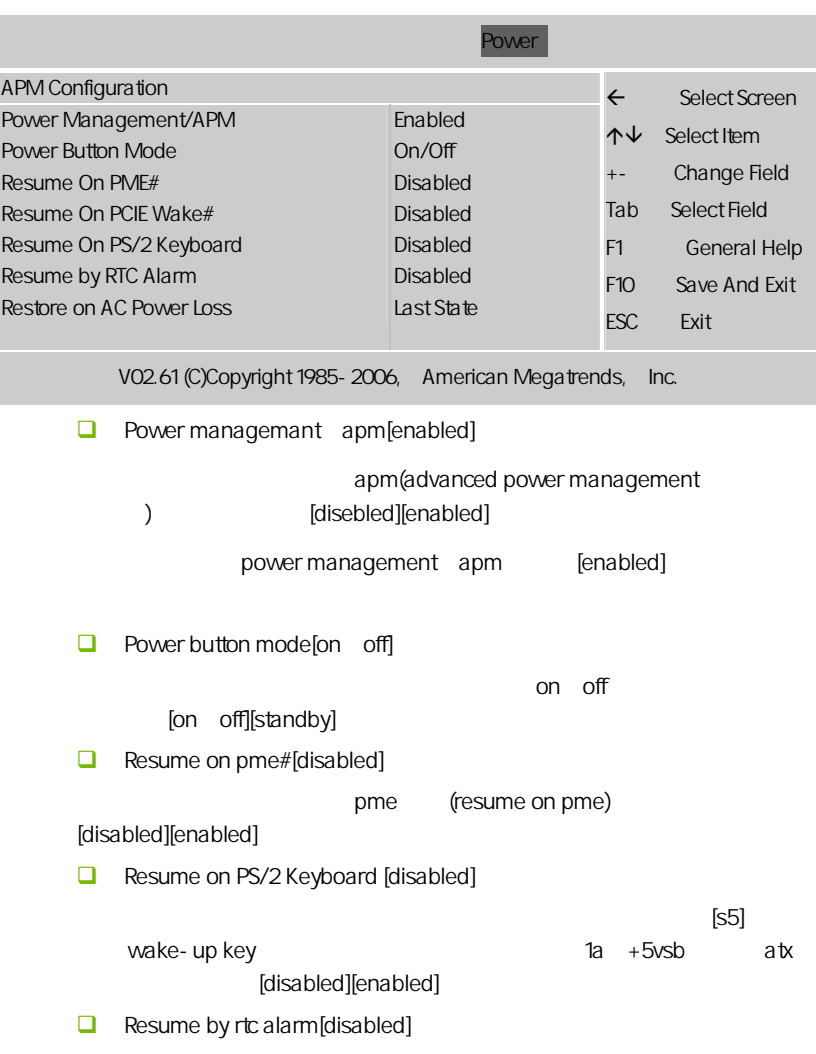

**BIOS** 

 $\blacksquare$ 

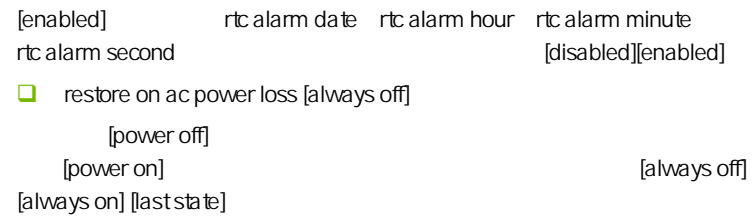

 $PC$  Health  $($ 

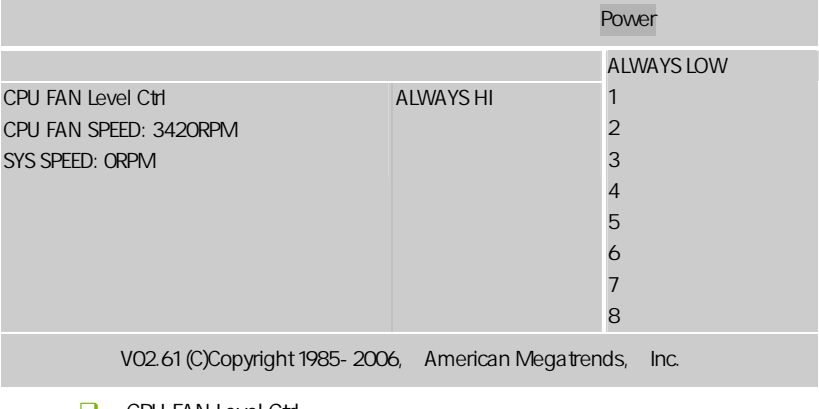

**CPU FAN Level Ctrl** 

设置 CPU 风扇转速的级别

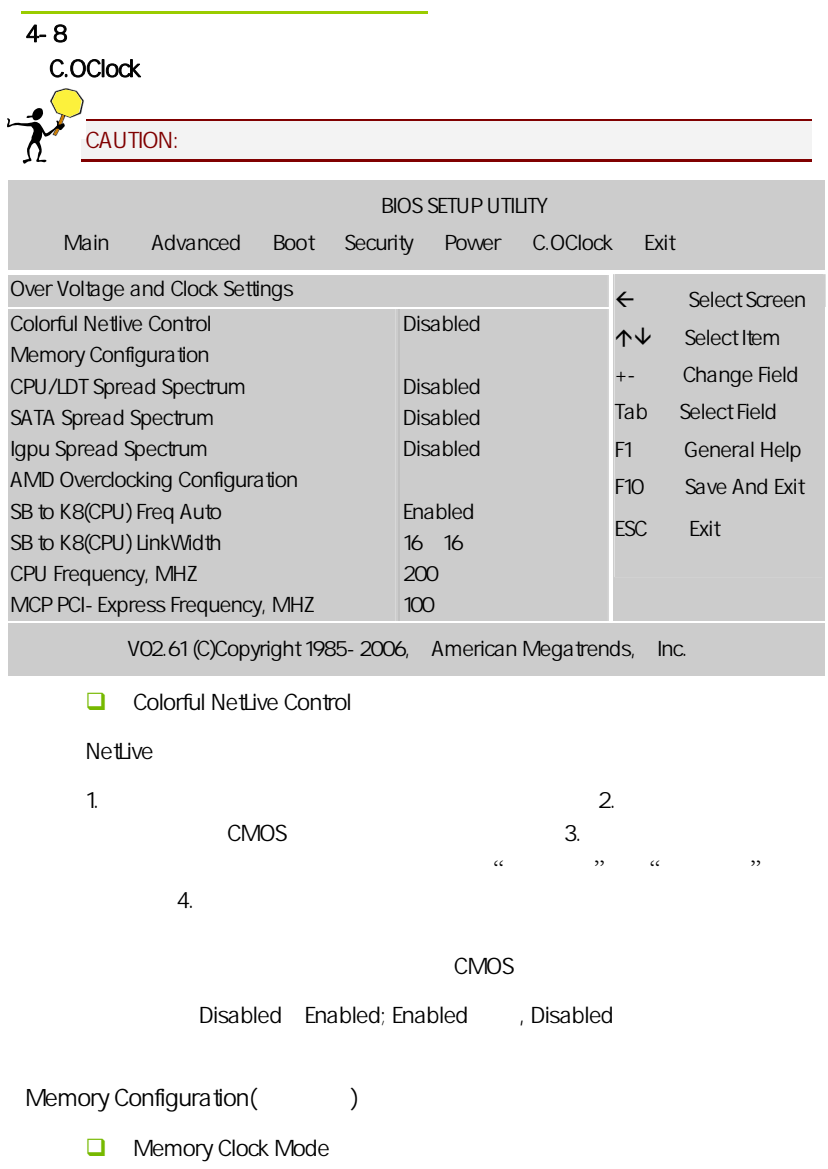

**BIOS** 

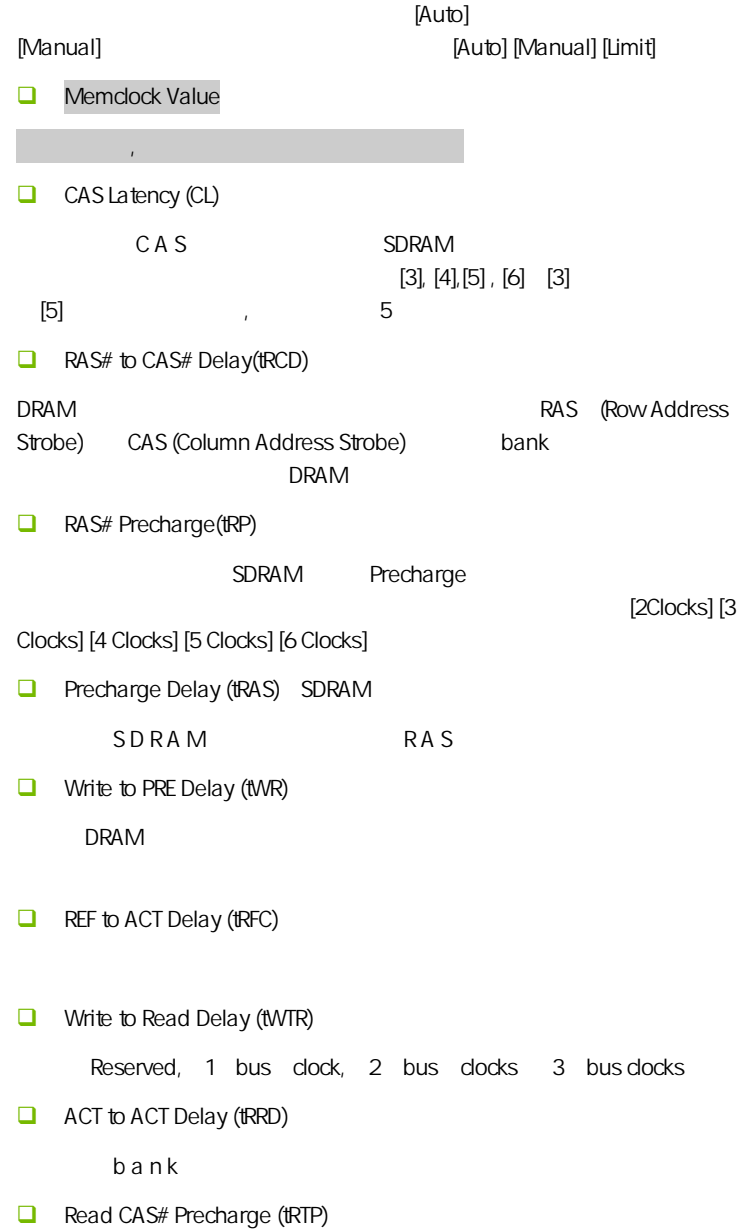

 $\Box$  Write to Read Delay tWTR Settings = Auto, 1, 2  $\lambda$  $\mathbf 1$  $\sim$  2  $\overline{2}$ DDR266 DDR333 1  $DDR400$  1, 2  $DPR400$ tWTR tWTR tWTR is the control of the TCDLR last data in to read command JDED  $1$   $2$  $\Box$  Read to Write Delay tRTW  $Setting s = Auto$  1-8 1  $t$ RTW  $t$  $1$  $1$ 1 **TRFCO/ TRFC1/ TRFC2/ TRFC3** Memory 2T Mode CG AMD AthlonTM 64 CPU 2T  $CG$  , C C P U , C P U , C P U , C P U , C P U , C P U , C P U , C P U , C P U , C P U , C P U , C P U , C P U , C P U , C P U , C P U , C P U , C P U , C P U , C P U , C P U , C P U , C P U , C P U , C P U , C P U , C P U

**BIOS** 

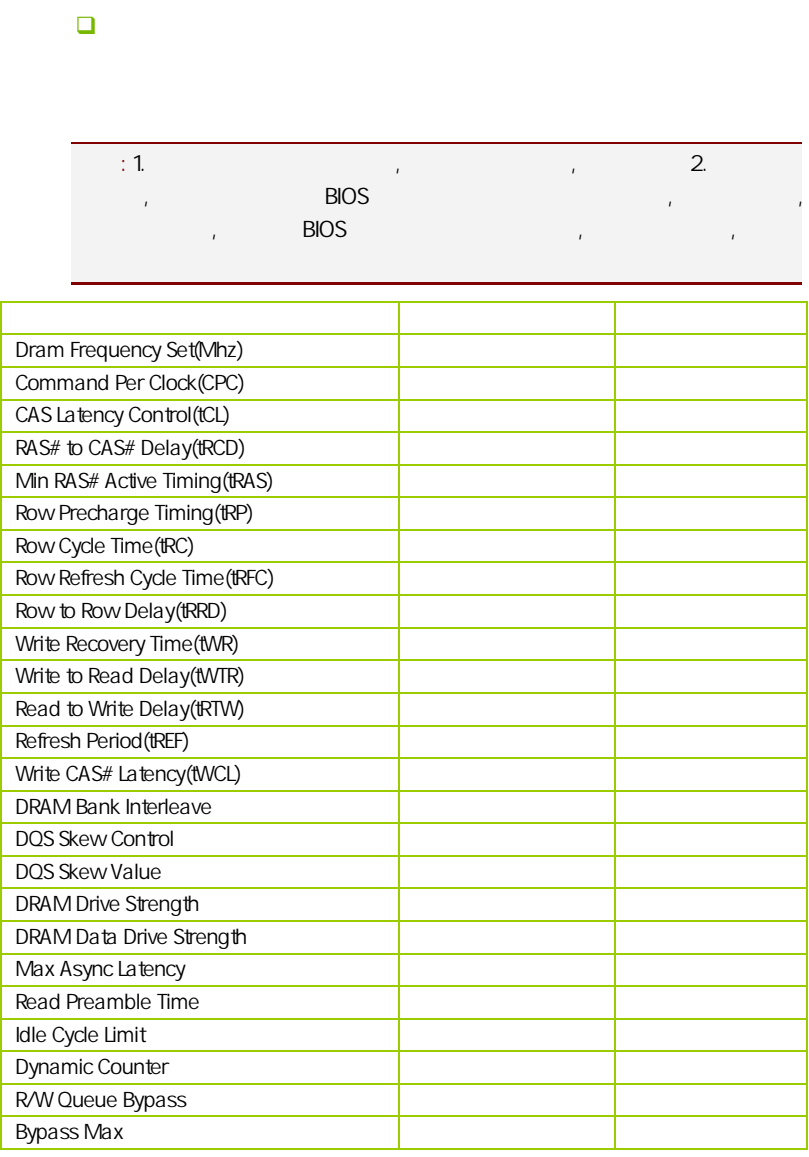

Auto 1T 2T 2T

#### Memory Configuration

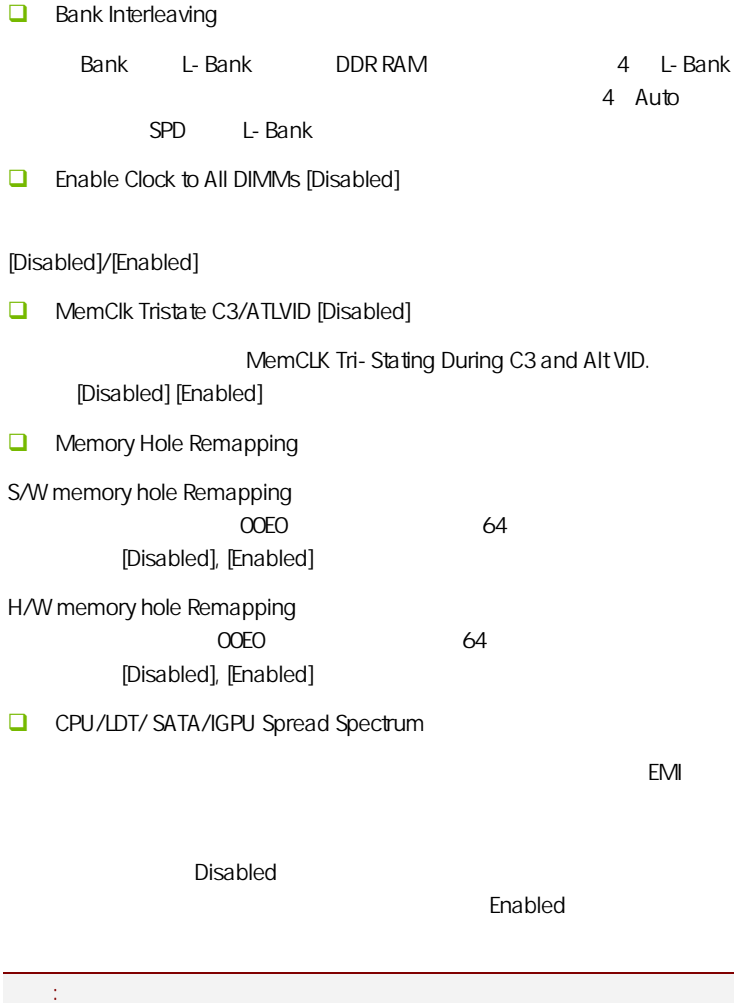

Enabled/Disabled/Linear Down/ 1.00% Tri- Center/2.00% Tri-Center/3.00% Tri-Center/5.00% Tri-Center

**AMD Overclocking Configuration** Ample Structure VID (September 2011) FID (September 2012) **D** Processor Frequency Multiplier CPU 如果所使用 CPU 允许调节倍频,该项方可生效,并可在一定范围调节 CPU **D** Processor Voltage CPU  $CPU$   $CPU$ 注意**:** 此选项与"C.OClock"内的 CPU 电压调节是有一定区别,后  $\mathsf{CPU}$ SB To K8(CPU) Freq Auto CPU (Enabled( )/Disabled() SB To K8(CPU) LinkWidth  $CPU$ CPU Frequency, MHz  $CPU$   $.$   $CPU$   $.$ CPU **NCP PCI-Express Frequency, MHz** PCI-Express Frequency: The PCI-E  $A$ uto,  $A$ uto,  $A$ uto,  $A$ ndi $A$ 果调节太高将会损坏 PCI-E 设备。不过有玩家测试证明适当调高 PCI-E 频  $\sim$  99 $\sim$  105,  $\sim$  105,  $\sim$  105,  $\sim$  105,  $\sim$  105,  $\sim$ ATI 105 4-10 (Exit Options)  $\sqrt{a}$ AMD

**BIOS** 

```
C.N78T Ver1.5
```
/ (Load Optimal Defaults)

 $\overline{B}$ IOS  $\overline{B}$ 

□ Load Fail safe Defaults Load Failsafe Defaults? [OK] [Cancel]  $\triangleright$  Y BIOS  $\triangleright$ □ Load Optimal Defaults, Load Optimal Defaults? [OK] [Cancel]  $\gamma$  Y  $\gamma$ (Save Changes and Exit)  $\Box$  OK Enter, Provides CMOS SRAM RIOS Cancel Esc (Discard Changes and Exit)  $\Box$  OK Enter, BIOS  $\Box$  Cancel Esc (Discard Changes)  $\Box$  OK Enter,  $\Box$  Cancel Esc

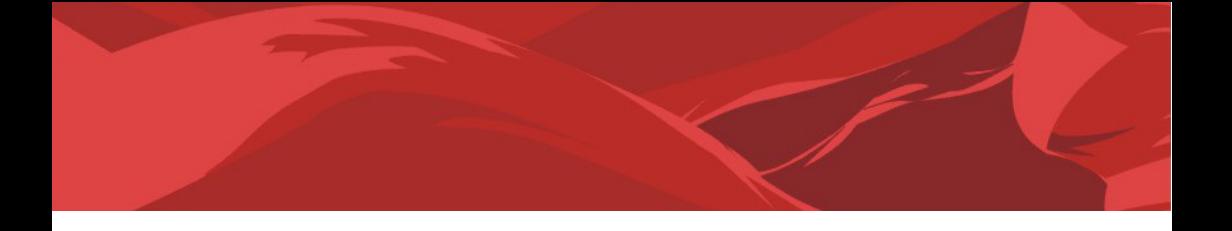

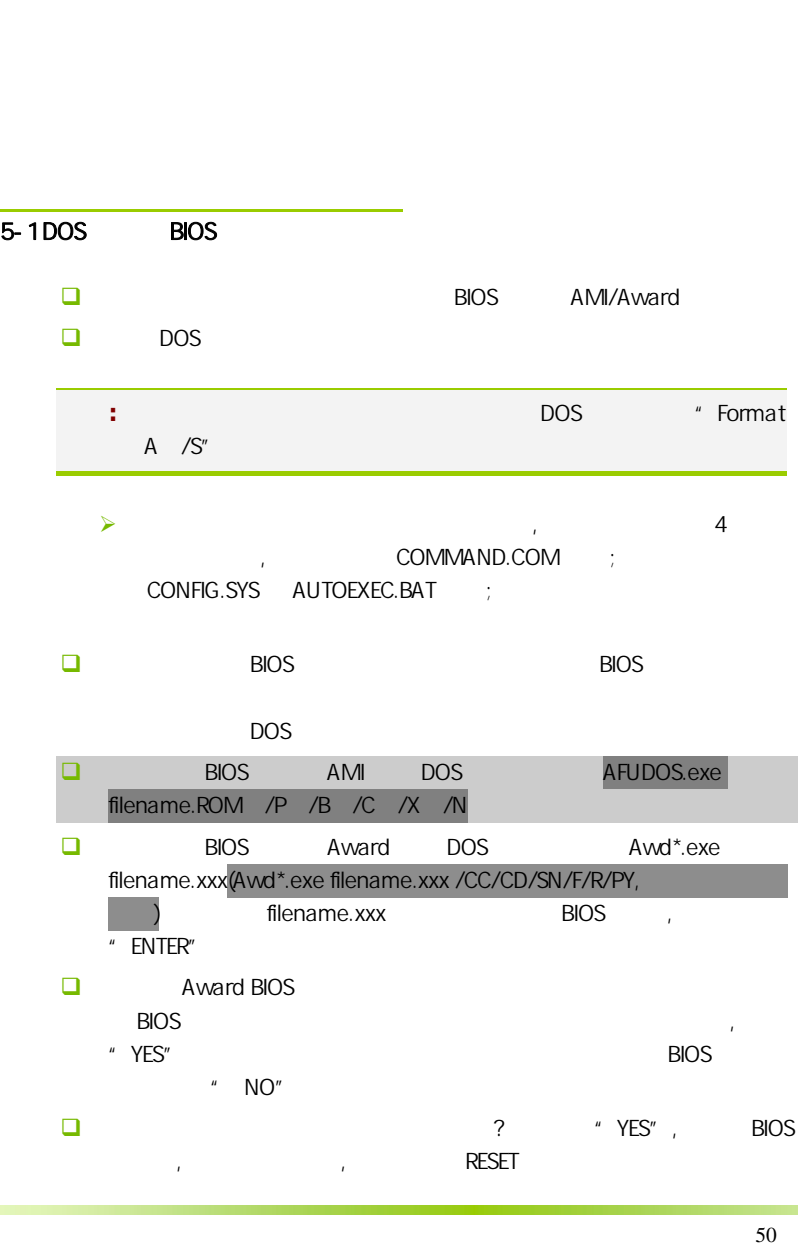

- $\Box$  BIOS  $\Box$  F1
- $\square$  BIOS BIOS  $\square$  接着请按 "DEL" 键,进入 COMS SETUP 画面,载入 DEFAULT 值,或 **BIOS**

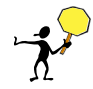

CAUTION: BIOS BIOS BIOS **BIOS BIOS BIOS** Protect(BIOS )/ FLASH Write Protect Disabled  $B$ IOS  $B$ IOS  $B$ IOS  $B$  $\begin{array}{ccc} \n 1.1 & \text{(M} \text{M} \text{D} \text{865/877/}) \\
 0 & \text{U} & \text{2.}\n \end{array}$ AFUDOS) BIOS ( U 2. Advanced BIOS Features( BIOS ) First Boot Device( ) Removable, BIOS DOS .3. DOS DIR/P/W( ) CD ending BIOS the control and BIOS the control biology and BIOS the control and a series of the control and a ser **BIOS** 

- $\Box$  DEBUG 00, C1,2b (AWARD BIOS)
	- $\triangleright$  00: CPU
	- $\triangleright$  C1:
	- $\geq$  2b:
	- $\triangleright$  7F, FF, 96, 75

 $\Box$  DEBUG EE, d4,2R (AMI BIOS)

- $\triangleright$  EE: CPU
- $\geq$  d4:
- $\geq$  2R:
- 注意**:** 以上只是主板工程师的经验,并不具有权威性, 仅供用户参考. CMOS,